**Manual Task Service Driver Implementation Guide**

# **Novell**. **Identity Manager**

**4.0.1** April 15, 2011

**www.novell.com**

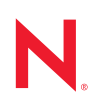

#### **Legal Notices**

Novell, Inc. makes no representations or warranties with respect to the contents or use of this documentation, and specifically disclaims any express or implied warranties of merchantability or fitness for any particular purpose. Further, Novell, Inc. reserves the right to revise this publication and to make changes to its content, at any time, without obligation to notify any person or entity of such revisions or changes.

Further, Novell, Inc. makes no representations or warranties with respect to any software, and specifically disclaims any express or implied warranties of merchantability or fitness for any particular purpose. Further, Novell, Inc. reserves the right to make changes to any and all parts of Novell software, at any time, without any obligation to notify any person or entity of such changes.

Any products or technical information provided under this Agreement may be subject to U.S. export controls and the trade laws of other countries. You agree to comply with all export control regulations and to obtain any required licenses or classification to export, re-export, or import deliverables. You agree not to export or re-export to entities on the current U.S. export exclusion lists or to any embargoed or terrorist countries as specified in the U.S. export laws. You agree to not use deliverables for prohibited nuclear, missile, or chemical biological weaponry end uses. Please refer to the [International Trade Services](http://www.novell.com/company/policies/trade_services) (http://www.novell.com/company/policies/trade\_services) for more information on exporting Novell software. Novell assumes no responsibility for your failure to obtain any necessary export approvals.

Copyright © 2008-2010 Novell, Inc. All rights reserved. No part of this publication may be reproduced, photocopied, stored on a retrieval system, or transmitted without the express written consent of the publisher.

Novell, Inc. 404 Wyman Street, Suite 500 Waltham, MA 02451 U.S.A. www.novell.com

*Online Documentation:* To access the latest online documentation for this and other Novell products, see [the Novell Documentation Web page](http://www.novell.com/documentation) (http://www.novell.com/documentation).

#### **Novell Trademarks**

For Novell trademarks, see [the Novell Trademark and Service Mark list](http://www.novell.com/company/legal/trademarks/tmlist.html) (http://www.novell.com/company/legal/ trademarks/tmlist.html).

#### **Third-Party Materials**

All third-party trademarks are the property of their respective owners.

# **Contents**

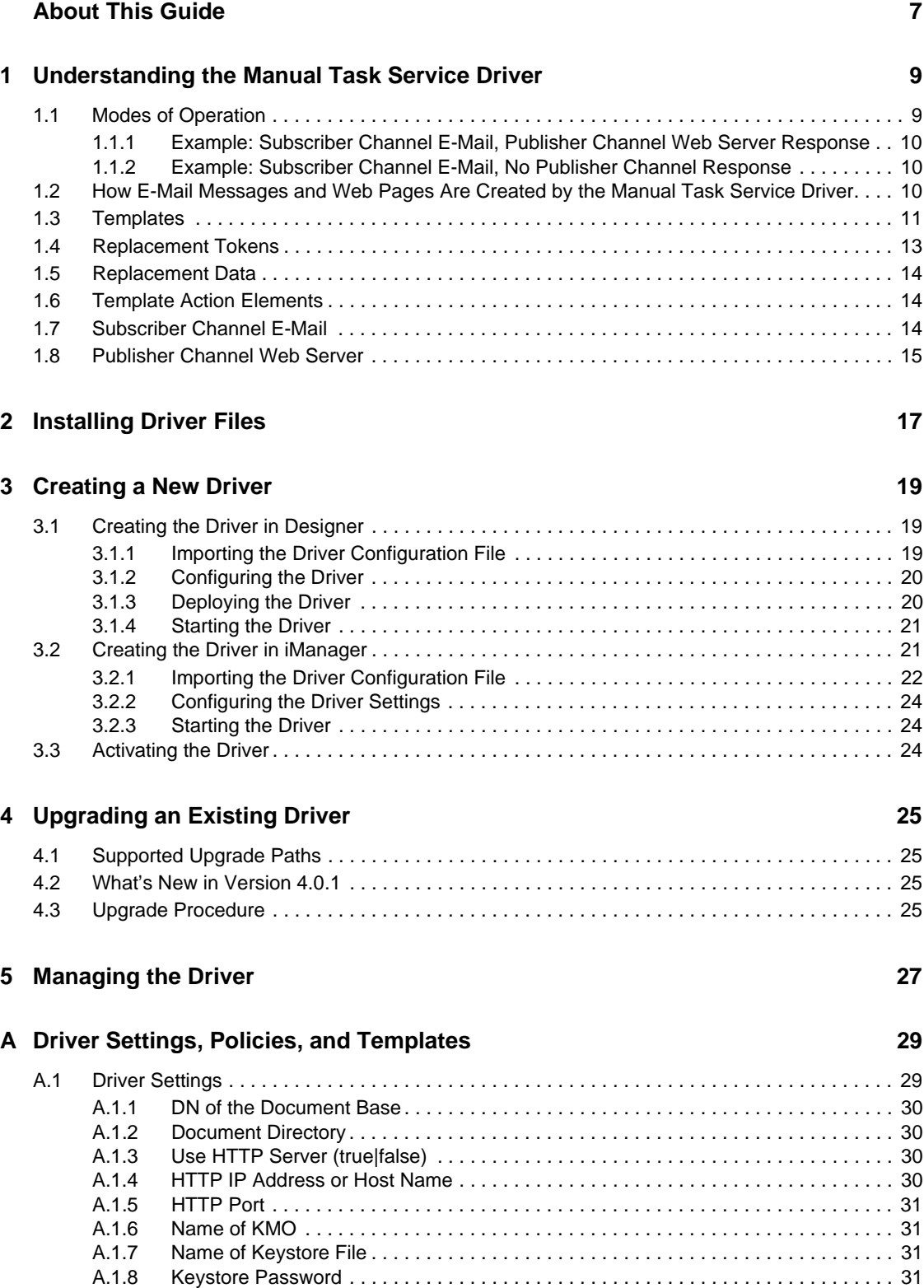

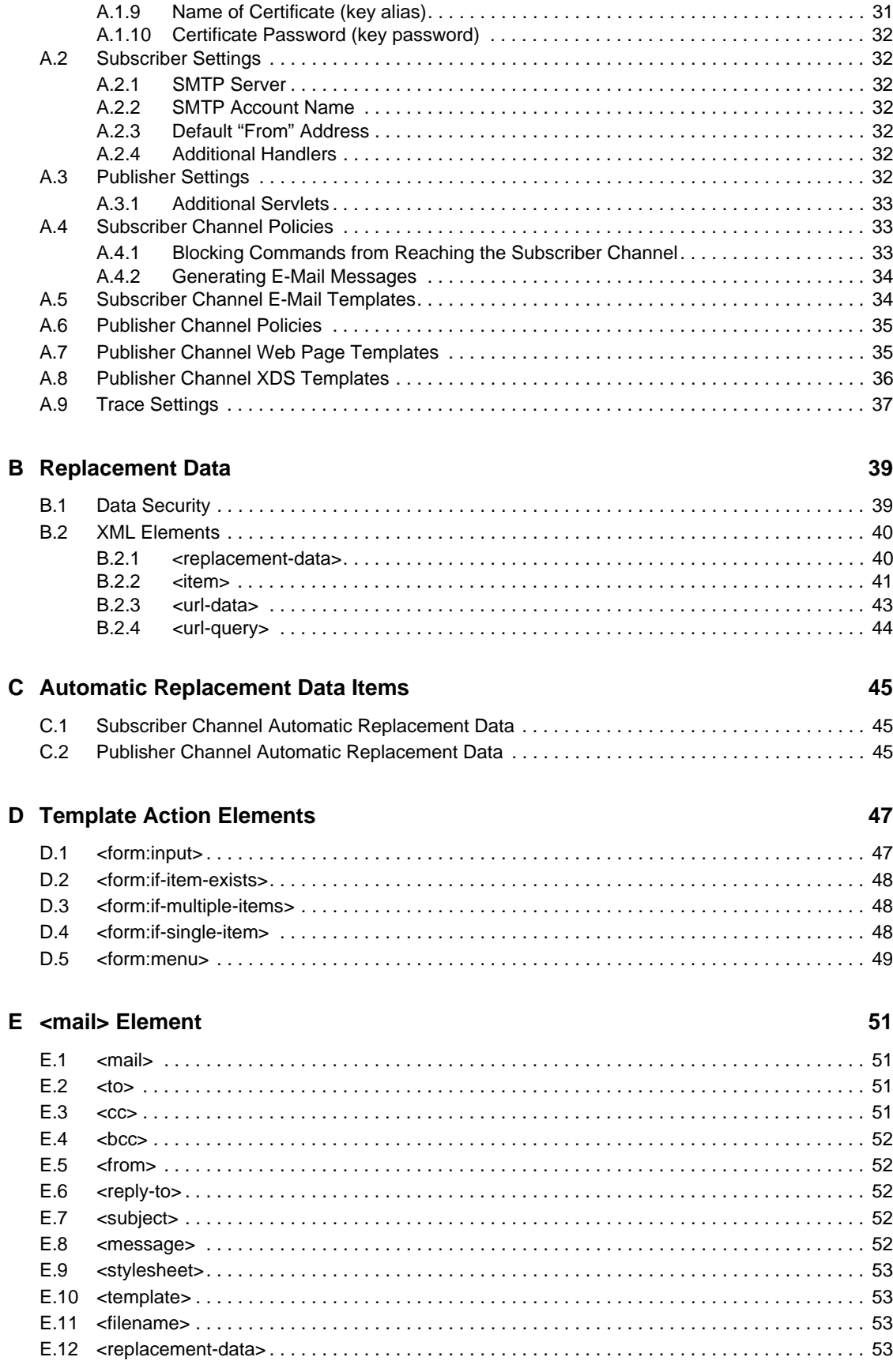

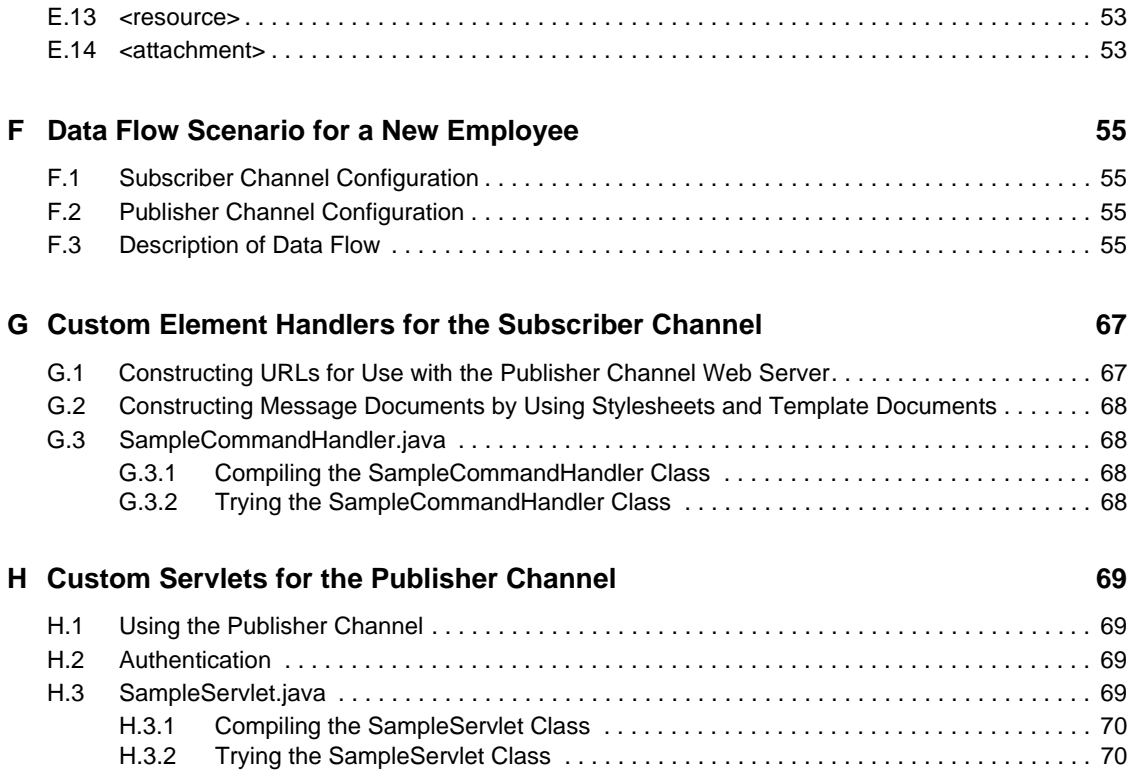

# <span id="page-6-0"></span>**About This Guide**

This guide provides information about configuring and using the Manual Task Service driver for Novell Identity Manager. The guide is organized as follows:

- [Chapter 1, "Understanding the Manual Task Service Driver," on page 9](#page-8-0)
- [Chapter 2, "Installing Driver Files," on page 17](#page-16-0)
- [Chapter 3, "Creating a New Driver," on page 19](#page-18-0)
- [Chapter 4, "Upgrading an Existing Driver," on page 25](#page-24-0)
- [Chapter 5, "Managing the Driver," on page 27](#page-26-0)
- [Appendix A, "Driver Settings, Policies, and Templates," on page 29](#page-28-0)
- [Appendix B, "Replacement Data," on page 39](#page-38-0)
- [Appendix C, "Automatic Replacement Data Items," on page 45](#page-44-0)
- [Appendix D, "Template Action Elements," on page 47](#page-46-0)
- [Appendix E, "<mail> Element," on page 51](#page-50-0)
- [Appendix F, "Data Flow Scenario for a New Employee," on page 55](#page-54-0)
- [Appendix G, "Custom Element Handlers for the Subscriber Channel," on page 67](#page-66-0)
- [Appendix H, "Custom Servlets for the Publisher Channel," on page 69](#page-68-0)

#### **Audience**

This guide is intended for administrators, consultants, and network engineers who require a highlevel introduction to Identity Manager business solutions, technologies, and tools.

#### **Documentation Updates**

For the most recent version of this document, see the [Identity Manager Documentation Web site](http://www.novell.com/documentation/idm40/index.html)  (http://www.novell.com/documentation/idm40/index.html).

#### **Additional Documentation**

For documentation on other Identity Manager drivers, see the [Identity Manager Drivers Web site](http://www.novell.com/documentation/idm40drivers/index.html)  (http://www.novell.com/documentation/idm40drivers/index.html).

# <span id="page-8-0"></span><sup>1</sup>**Understanding the Manual Task Service Driver**

The Manual Task Service driver is designed to notify one or more users that a data event has occurred and whether any action is required on the users' part. In an employee provisioning scenario, the data event might be the creation of a new User object and the user action might include assigning an office number by entering data into eDirectory or by entering data in an application. Other scenarios include notifying an administrator that a new user object has been created or notifying an administrator that a user has changed data on an object.

This section contains information about how the driver works.

- [Section 1.1, "Modes of Operation," on page 9](#page-8-1)
- [Section 1.2, "How E-Mail Messages and Web Pages Are Created by the Manual Task Service](#page-9-2)  [Driver," on page 10](#page-9-2)
- [Section 1.3, "Templates," on page 11](#page-10-0)
- [Section 1.4, "Replacement Tokens," on page 13](#page-12-0)
- [Section 1.5, "Replacement Data," on page 14](#page-13-0)
- [Section 1.6, "Template Action Elements," on page 14](#page-13-1)
- [Section 1.7, "Subscriber Channel E-Mail," on page 14](#page-13-2)
- [Section 1.8, "Publisher Channel Web Server," on page 15](#page-14-0)

## <span id="page-8-1"></span>**1.1 Modes of Operation**

Two primary modes of operation are supported:

- **Direct Request for Data:** An e-mail message is sent requesting that a user enter data into eDirectory (possibly for consumption by another application). The e-mail recipient responds to the message by clicking a URL in the message. The URL points to the Web server running in the Publisher channel of the Manual Task Service driver. The user then interacts with dynamic Web pages generated by the Web server to authenticate to eDirectory and to enter the requested data.
- **Event Notification:** An e-mail message is sent to a user without involving the Publisher channel. The e-mail message might simply be notification that something occurred in eDirectory, or it might be a request for data through a method other than the Publisher channel's Web server, such as Novell iManager, another application, or a custom interface.

The following sections provide examples for each of these modes:

- [Section 1.1.1, "Example: Subscriber Channel E-Mail, Publisher Channel Web Server](#page-9-0)  [Response," on page 10](#page-9-0)
- [Section 1.1.2, "Example: Subscriber Channel E-Mail, No Publisher Channel Response," on](#page-9-1)  [page 10](#page-9-1)

1

## <span id="page-9-0"></span>**1.1.1 Example: Subscriber Channel E-Mail, Publisher Channel Web Server Response**

The following is an employee provisioning example scenario in which a new employee's manager assigns the employee a room number:

- 1. A new User object is created in eDirectory (for example, by the Identity Manager driver for the company's HR system).
- 2. The Manual Task Service driver Subscriber channel sends an SMTP message to the user's manager and to the manager's assistant. The SMTP message contains a URL that refers to the Publisher channel Web server. The URL also contains data items identifying the user and identifying those authorized to submit the requested data.
- 3. The manager or the manager's assistant clicks the URL in the e-mail message to display an HTML form in a Web browser. The manager or assistant then does the following:
	- Selects the DN for his or her eDirectory User object to identify who is responding to the email message.
	- Enters his or her eDirectory password.
	- Enters the room number for the new employee.
	- Clicks the *Submit* button.
- 4. The room number for the new employee is submitted to eDirectory via the Manual Task Service driver Publisher channel.

## <span id="page-9-1"></span>**1.1.2 Example: Subscriber Channel E-Mail, No Publisher Channel Response**

The following is an example scenario in which a new employee's manager assigns the employee a computer in an asset management system:

- 1. A new User object is created in eDirectory by the Identity Manager driver for the company's HR system.
- 2. The Manual Task Service driver Subscriber channel sends an SMTP message to the user's manager and to the manager's assistant. The SMTP message contains instructions for entering data into the asset management system.
- 3. The manager or assistant enters data into the asset management system.
- 4. (Optional) The computer identification data is brought into eDirectory via an Identity Manager driver for the asset management system.

## <span id="page-9-2"></span>**1.2 How E-Mail Messages and Web Pages Are Created by the Manual Task Service Driver**

E-mail messages, HTML Web pages, and XDS documents can all be considered documents. The Manual Task Service driver creates documents dynamically, based on information supplied to the driver.

Templates are XML documents that contain the boilerplate or fixed portions of a document together with replacement tokens that indicate where the dynamic, or replacement, portions of the constructed document appear.

Both the Subscriber channel and the Publisher channel of the Manual Task Service driver use templates to create documents. The Subscriber channel creates e-mail messages and the Publisher channel creates Web pages and XDS documents.

The dynamic portion of a document is supplied via replacement data. Replacement data on the Subscriber channel is supplied by the Subscriber channel policies, such as the Command Transformation policy. Replacement data on the Publisher channel is supplied by HTTP data to the Web server (both URL data and HTTP POST data). The Manual Task Service driver can automatically supply certain data known to the Manual Task Service driver, such as the Web server address.

The templates are processed by XSLT style sheets. These template-processing style sheets are separate from style sheets used as policies in the Subscriber or Publisher channels.

The replacement data is supplied as a parameter to the XSLT style sheet. The output of the style sheet processing is an XML, HTML, or text document that is used as the body of an e-mail message, as a Web page, or as a submission to Identity Manager on the Publisher channel.

Replacement data is passed from the Subscriber channel to the Publisher channel via a URL in the email message. The URL contains a query portion that contains the replacement data items.

The Manual Task Service driver ships with predefined style sheets sufficient to process templates in order to create e-mail documents, HTML documents, and XDS documents. Other custom style sheets can be written to provide additional processing options.

An advanced method of creating documents is also available, which uses only an XSLT style sheet and replacement data. No template is involved. However, this guide assumes the template method is used because the template method is easier to configure and maintain without XSLT programming knowledge.

# <span id="page-10-1"></span><span id="page-10-0"></span>**1.3 Templates**

Templates are XML documents that are processed by a style sheet in order to generate an output document. The output document can be XML, HTML, or plain text (or anything else that can be generated through XSLT).

Templates are used in the Manual Task Service driver to generate e-mail message text on the Subscriber channel, and to generate dynamic Web pages and XDS documents on the Publisher channel.

Templates contain text, elements, and replacement tokens. Replacement tokens are replaced in the output document by data supplied to the style sheet processing the template.

Several examples of templates for various purposes follow. In the examples, the replacement tokens are the character strings that are between two \$ characters.

Templates can also contain action elements. Action elements are control elements interpreted by the template-processing style sheet. Action elements are described in [Appendix D, "Template Action](#page-46-0)  [Elements," on page 47](#page-46-0).

The following example template is used to generate an HTML e-mail message body:

```
<html xmlns:form="http://www.novell.com/dirxml/manualtask/form">
<head></head>
<body>
Dear $manager$,<p/>
\langlen>
This message is to inform you that your new employee <br/> \>$given-name$
$surname$</b> has been hired.
<p>
You need to assign a room number for this individual. Click <a
href="$url$">Here</a> to do this.
\langle/p>
<p>
Thank you, <br/>br/>
HR Department
\langle/p>
</body>
</html>
```
The following example template is used to generate a plain text e-mail message body:

<form:text xmlns:form="http://www.novell.com/dirxml/manualtask/form"> Dear \$manager\$,

This message is to inform you that your new employee \$given-name\$ \$surname\$ has been hired.

You need to assign a room number for this individual. Use the following link to do this:

\$url\$

Thank you,

The HR Department

</form:text>

The <form:text> element is required because templates must be XML documents. The <form:text> element is stripped as part of the template processing.

The following template is used to generate an HTML form used as a Web page for entering data:

```
<html xmlns:form="http://www.novell.com/dirxml/manualtask/form">
<head>
<title>Enter room number for $subject-name$</title>
</head>
<body>
     <link href="novdocmain.css" rel="style sheet" type="text/css"/>
    \braket{\text{br}} > \braket{\text{br}} / \text{br} / \text{br} / \text{br} / \text{br} / \text{br} <form class="myform" METHOD="POST" ACTION="$url-base$/
process_template.xsl">
          <table cellpadding="5" cellspacing="10" border="1" align="center">
            <tr><td>
            <input TYPE="hidden" name="template" value="post_form.xml"/>
            <input TYPE="hidden" name="subject-name" value="$subject-name$"/>
            <input TYPE="hidden" name="association" value="$association$"/>
            <input TYPE="hidden" name="response-style sheet" 
value="process_template.xsl"/>
            <input TYPE="hidden" name="response-template"
```

```
value="post_response.xml"/>
           <input TYPE="hidden" name="auth-style sheet" 
value="process_template.xsl"/>
          <input TYPE="hidden" name="auth-template" value="auth_response.xml"/>
         <input TYPE="hidden" name="protected-data" value="$protected-data$"/>
          You are: <br/>>
/>
           <form:if-single-item name="responder-dn"> 
             <input TYPE="hidden" name="responder-dn" value="$responder-dn$"/>
             $responder-dn$
           </form:if-single-item> <form:if-multiple-items 
name="responder-dn">
<form:menu name="responder-dn"/>
</
form:if-multiple-items>
        \langle t \, ds \rangle <tr><td> 
          Enter your password: \text{ch}(x)<input name="password" TYPE="password" SIZE="20" MAXLENGTH="40"/>
        \langle t \rangle <tr><td> 
          Enter room number for $subject-name$:<br/>>br/>
           <input TYPE="text" NAME="room-number" SIZE="20" MAXLENGTH="20" 
value="$query:roomNumber$"/>
        \langle t \, ds \rangle <tr><td> 
           <input TYPE="submit" value="Submit"/> <input TYPE="reset" 
value="Clear"/>
        </td></tr>
       </table> 
     </form>
   </body> 
</html>
```
The following template is used to generate an XDS document:

```
<nds>
  <input>
     <modify class-name="User" src-dn="not-applicable">
       <association>$association$</association>
       <modify-attr attr-name="roomNumber">
         <remove-all-values/>
         <add-value>
           <value>$room-number$</value>
         </add-value>
       </modify-attr>
     </modify>
   </input>
</nds>
```
# <span id="page-12-0"></span>**1.4 Replacement Tokens**

The items delimited by \$ in the above example templates are replacement tokens. For example, \$manager\$ is replaced by the manager's actual name.

Replacement tokens can appear either in text or in XML attribute values (note the href value on the <a> element in the first example above).

# <span id="page-13-3"></span><span id="page-13-0"></span>**1.5 Replacement Data**

Replacement data consists of strings that take the place of replacement tokens in the output document generated from a template. Replacement data is either supplied by Subscriber channel data, Publisher channel HTTP data, or it is supplied automatically by the driver. An additional type of replacement data is data retrieved from eDirectory via Identity Manager (query data). Replacement data is more fully described in [Appendix B, "Replacement Data," on page 39.](#page-38-0)

**Subscriber channel data:** Subscriber channel replacement data is of two types. The first type is used as replacement values for replacement tokens in templates for creating e-mail messages. The second type is placed in the query portion of a URL so that the data is available for use on the Publisher channel when the URL is submitted to the Publisher's Web server.

**HTTP data:** Replacement data is supplied to the Publisher channel Web server as URL query string data, HTTP POST data, or both.

**Automatic data:** The Manual Task Service driver supplies automatic data. Automatic data items are described in [Appendix C, "Automatic Replacement Data Items," on page 45.](#page-44-0)

**Query data:** Replacement tokens that start with query: are considered to be requests to obtain current data from eDirectory. The portion of the token that follows query: is the name of an eDirectory object attribute. The object to query is specified by one of the replacement data items association, src-dn, or src-entry-id. The items are considered in the order presented in the preceding sentence.

## <span id="page-13-1"></span>**1.6 Template Action Elements**

Action elements are namespace-qualified elements in the template that are used for simple logic control or that are used to create HTML elements for HTML forms. The namespace used to qualify the elements is http://www.novell.com/dirxml/manualtask/form. In this document and in the sample templates supplied with the Manual Task Service driver, the prefix used is form.

Action elements are described in detail in [Appendix D, "Template Action Elements," on page 47](#page-46-0).

# <span id="page-13-2"></span>**1.7 Subscriber Channel E-Mail**

The Subscriber channel of the Manual Task Service driver is designed to send e-mail messages. To accomplish this, the driver supports a custom XML element named <mail>. Policies on the Subscriber channel construct a  $\leq \text{main} >$  element in response to some eDirectory event, such as the creation of a user. An example <mail> element appears below:

```
<mail src-dn="\PERIN-TAO\novell\Provo\Joe">
  <to>JStanley@novell.com</to>
   <cc>carol@novell.com</cc>
   <reply-to>HR@novell.com</reply-to>
   <subject>Room Assignment Needed for: Joe the Intern</subject>
   <message mime-type="text/html">
     <stylesheet>process_template.xsl</stylesheet>
     <template>html_msg_template.xml</template>
     <replacement-data>
       <item name="manager">JStanley</item>
       <item name="given-name">Joe</item>
       <item name="surname">The Intern</item>
       <url-data>
```

```
 <item name="file">process_template.xsl</item>
         <url-query>
           <item name="template">form_template.xml</item>
           <item name="responder-dn" protect="yes">\PERIN-TAO\big-org\phb</
item>
           <item name="responder-dn" protect="yes">\PERIN-TAO\big-org\carol</
item\sim <item name="subject-name">Joe The Intern</item>
         </url-query>
       </url-data>
     </replacement-data>
     <resource cid="css-1">novdocmain.css</resource>
  </message>
   <message mime-type="text/plain">
     <stylesheet>process_text_template.xsl</stylesheet>
     <template>txt_msg_template.xml</template>
     <replacement-data>
       <item name="manager">JStanley</item>
       <item name="given-name">Joe</item>
       <item name="surname">The Intern</item>
       <url-data>
           <item name="file">process_template.xsl</item>
           <url-query>
             <item name="template">form_template.xml</item>
             <item name="responder-dn" protect="yes">\PERIN-TAO\big-org\phb</
item>
             <item name="responder-dn" protect="yes">\PERIN-TAO\big-org\carol</
item>
             <item name="subject-name">Joe The Intern</item>
           </url-query>
         </url-data>
       </replacement-data>
     </message>
   <attachment>HR.gif</attachment>
</mail>
```
The Subscriber channel of the Manual Task Service driver uses the information contained in the <mail> element to construct an SMTP e-mail message. A URL can be constructed and inserted into the e-mail message through which the e-mail recipient can respond to the e-mail message. The URL can point to the Publisher channel Web server or it can point to some other Web server.

The  $\leq$ mail> element and its content are described in detail in Appendix E, " $\leq$ mail> Element," on [page 51.](#page-50-0)

## <span id="page-14-0"></span>**1.8 Publisher Channel Web Server**

The Publisher channel of the Manual Task Service driver runs a Web server configured so that users can enter data into eDirectory through a Web browser. The Web server is designed to work in conjunction with e-mail messages sent from the Subscriber channel of the Manual Task Service driver.

The Publisher channel Web server can serve static files and dynamic content. Examples of static files are .css style sheets, images, etc. Examples of dynamic content are Web pages that change based on the replacement data contained in the URL or HTTP POST data.

The Publisher channel Web server is normally configured to allow a user to enter data into eDirectory in response to an e-mail that was sent by the Subscriber channel. A typical user interaction with the Web server is as follows:

- 1. The user uses a Web browser to submit the URL from the e-mail message to the Web server. The URL specifies the style sheet, template, and replacement data used to create a dynamic Web page (typically containing an HTML form).
- 2. The Web server creates an HTML page by processing the template with the style sheet and replacement data. The HTML page is returned to the user's Web browser as the resource referred to by the URL.
- 3. The browser displays the HTML page and the user enters the requested information.
- 4. The browser sends an HTTP POST request containing the entered information as well as other information that originated from the e-mail URL. The DN of the user responding to the e-mail and the user's password must be in the POST data.
- 5. The Web server uses the user's DN and password to authenticate. If the authentication fails, then a Web page containing a failure message is returned as the result of the POST request. The failure message can be constructed by using a style sheet and template specified in the POST data. If authentication succeeds, processing continues.
- 6. The Web server constructs an XDS document by using a style sheet and template specified in the POST data. The XDS document is submitted to Identity Manager on the Publisher channel.
- 7. The result of the XDS document submission, together with a style sheet and template specified in the POST data, is used to construct a Web page indicating to the user the result of the data submission. This Web page is sent to the browser as the result of the POST request.

# <span id="page-16-0"></span><sup>2</sup> **Installing Driver Files**

By default, the Manual Task Service driver files are installed on the Metadirectory server at the same time as the Metadirectory engine. The installation program extends the Identity Vault's schema and installs both the driver shim and the driver configuration files. It does not create the driver in the Identity Vault (see [Chapter 3, "Creating a New Driver," on page 19](#page-18-0)) or upgrade an existing driver's configuration (see [Chapter 4, "Upgrading an Existing Driver," on page 25](#page-24-0))

If you performed a custom installation and did not install the driver on the Metadirectory server, you have two options:

- Install the files on the Metadirectory server, using the instructions in "Installing Identity" Manager" in the *Identity Manager 4.0.1 Integrated Installation Guide*.
- Install the Remote Loader (required to run the driver on a non-Metadirectory server) and the driver files on a non-Metadirectory server where you want to run the driver. See "Installing Identity Manager" in the *Identity Manager 4.0.1 Integrated Installation Guide*.

# <span id="page-18-0"></span><sup>3</sup>**Creating a New Driver**

After the Manual Task Service driver files are installed on the server where you want to run the driver (see [Chapter 2, "Installing Driver Files," on page 17](#page-16-0)), you can create the driver in the Identity Vault. You do so by importing the driver configuration file and then modifying the driver configuration to suit your environment.

The driver provides four basic driver configuration files:

- Access Request
- Cellphone Request
- Room Number Request
- Welcome E-mail

The configuration files include the filters and policies needed to implement each scenario. If you have a different scenario you want to implement, you should select the basic configuration that most closely resembles your desired scenario and modify it as needed.

The following sections provide instructions for creating a new driver:

- [Section 3.1, "Creating the Driver in Designer," on page 19](#page-18-1)
- [Section 3.2, "Creating the Driver in iManager," on page 21](#page-20-1)
- [Section 3.3, "Activating the Driver," on page 24](#page-23-2)

# <span id="page-18-1"></span>**3.1 Creating the Driver in Designer**

You create the Manual Task Service driver by importing the driver's basic configuration file and then modifying the configuration to suit your environment. After you create and configure the driver, you need to deploy it to the Identity Vault and start it.

- [Section 3.1.1, "Importing the Driver Configuration File," on page 19](#page-18-2)
- [Section 3.1.2, "Configuring the Driver," on page 20](#page-19-0)
- [Section 3.1.3, "Deploying the Driver," on page 20](#page-19-1)
- [Section 3.1.4, "Starting the Driver," on page 21](#page-20-0)

### <span id="page-18-2"></span>**3.1.1 Importing the Driver Configuration File**

- **1** In Designer, open your project.
- **2** In the Modeler, right-click the driver set where you want to create the driver, then select *New* > *Driver* to display the Driver Configuration Wizard.
- **3** In the Driver Configuration list, select the desired Manual Task Driver configuration file (*Access Request*, *Cellphone Request*, *Room Number Request*, or *Welcome Email*), then click *Run*.

The configuration files include the filters and policies needed to implement each scenario. If you have a different scenario you want to implement, you should select the basic configuration that most closely resembles your desired scenario and modify it as needed.

**4** On the Import Information Requested page, fill in the following fields:

**Driver Name:** Specify a name that is unique within the driver set.

**Driver is Local/Remote:** Select *Local* if this driver will run on the Metadirectory server without using the Remote Loader service. Select *Remote* if you want the driver to use the Remote Loader service, either locally on the Metadirectory server or remotely on another server.

**5** (Conditional) If you chose to run the driver remotely, click *Next*, then fill in the fields listed below. Otherwise, skip to [Step 6.](#page-19-2)

**Remote Host Name and Port:** Specify the host name or IP address of the server where the driver's Remote Loader service is running.

**Driver Password:** Specify the driver object password that is defined in the Remote Loader service. The Remote Loader requires this password to authenticate to the Metadirectory server.

**Remote Password:** Specify the Remote Loader's password (as defined on the Remote Loader service). The Metadirectory engine (or Remote Loader shim) requires this password to authenticate to the Remote Loader

<span id="page-19-2"></span>**6** Click *Next* to import the driver configuration.

At this point, the driver is created from the basic configuration file. To ensure that the driver works the way you want it to for your environment, you must review and modify (if necessary) the driver's default configuration settings.

**7** To review or modify the default configuration settings, click *Configure*, then continue with the next section, [Configuring the Driver.](#page-19-0)

or

To skip the configuration settings at this time, click *Close*. When you are ready to configure the settings, continue with the next section, [Configuring the Driver](#page-19-0).

### <span id="page-19-0"></span>**3.1.2 Configuring the Driver**

There are many settings, policies, and templates that you use to configure and optimize the driver. The ones you use depend on what you are trying to accomplish with the driver.

The driver settings, policies, and templates are explained in [Chapter A, "Driver Settings, Policies,](#page-28-0)  [and Templates," on page 29.](#page-28-0)

After you configure the driver, it must by deployed. Continue with the next section, [Deploying the](#page-19-1)  [Driver](#page-19-1).

#### <span id="page-19-1"></span>**3.1.3 Deploying the Driver**

After a driver is created in Designer, it must be deployed into the Identity Vault.

- **1** In Designer, open your project.
- **2** In the Modeler, right-click the driver icon the driver line, then select  $Live > Deploy$ .
- **3** If you are authenticated to the Identity Vault, skip to [Step 5](#page-20-2); otherwise, specify the following information:
	- **Host:** Specify the IP address or DNS name of the server hosting the Identity Vault.
	- **Username:** Specify the DN of the user object used to authenticate to the Identity Vault.
- **Password:** Specify the user's password.
- **4** Click *OK*.
- <span id="page-20-2"></span>**5** Read the deployment summary, then click *Deploy*.
- **6** Read the message, then click *OK*.
- **7** Click *Define Security Equivalence* to assign rights to the driver.

The driver requires rights to objects within the Identity Vault and to the input and output directories on the server. The Admin user object is most often used to supply these rights. However, you might want to create a DriversUser (for example) and assign security equivalence to that user. Whatever rights that the driver needs to have on the server, the DriversUser object must have the same security rights.

**7a** Click *Add*, then browse to and select the object with the correct rights.

- **7b** Click *OK* twice.
- **8** Click *Exclude Administrative Roles* to exclude users that should not be synchronized.

You should exclude any administrative User objects (for example, Admin and DriversUser) from synchronization.

- <span id="page-20-3"></span>**8a** Click *Add*, then browse to and select the user object you want to exclude.
- <span id="page-20-4"></span>**8b** Click *OK*.
- **8c** Repeat [Step 8a](#page-20-3) and [Step 8b](#page-20-4) for each object you want to exclude.
- **8d** Click *OK*.
- **9** Click *OK*.

#### <span id="page-20-0"></span>**3.1.4 Starting the Driver**

When a driver is created, it is stopped by default. To make the driver work, you must start the driver and cause events to occur. Identity Manager is an event-driven system, so after the driver is started, it won't do anything until an event occurs.

To start the driver:

- **1** In Designer, open your project.
- **2** In the Modeler, right-click the driver icon  $\sum$  or the driver line, then select *Live > Start Driver*.

For information about management tasks with the driver, see [Chapter 5, "Managing the Driver," on](#page-26-0)  [page 27.](#page-26-0)

## <span id="page-20-1"></span>**3.2 Creating the Driver in iManager**

You create the Manual Task Service driver by importing the driver's basic configuration file and then modifying the configuration to suit your environment. After you create and configure the driver, you need to start it.

- [Section 3.2.1, "Importing the Driver Configuration File," on page 22](#page-21-0)
- [Section 3.2.2, "Configuring the Driver Settings," on page 24](#page-23-0)
- [Section 3.2.3, "Starting the Driver," on page 24](#page-23-1)

### <span id="page-21-0"></span>**3.2.1 Importing the Driver Configuration File**

- **1** In iManager, click **to** to display the Identity Manager Administration page.
- **2** In the Administration list, click *Import Configuration* to launch the Import Configuration Wizard.
- **3** Follow the wizard prompts, filling in the requested information (described below) until you reach the Summary page.

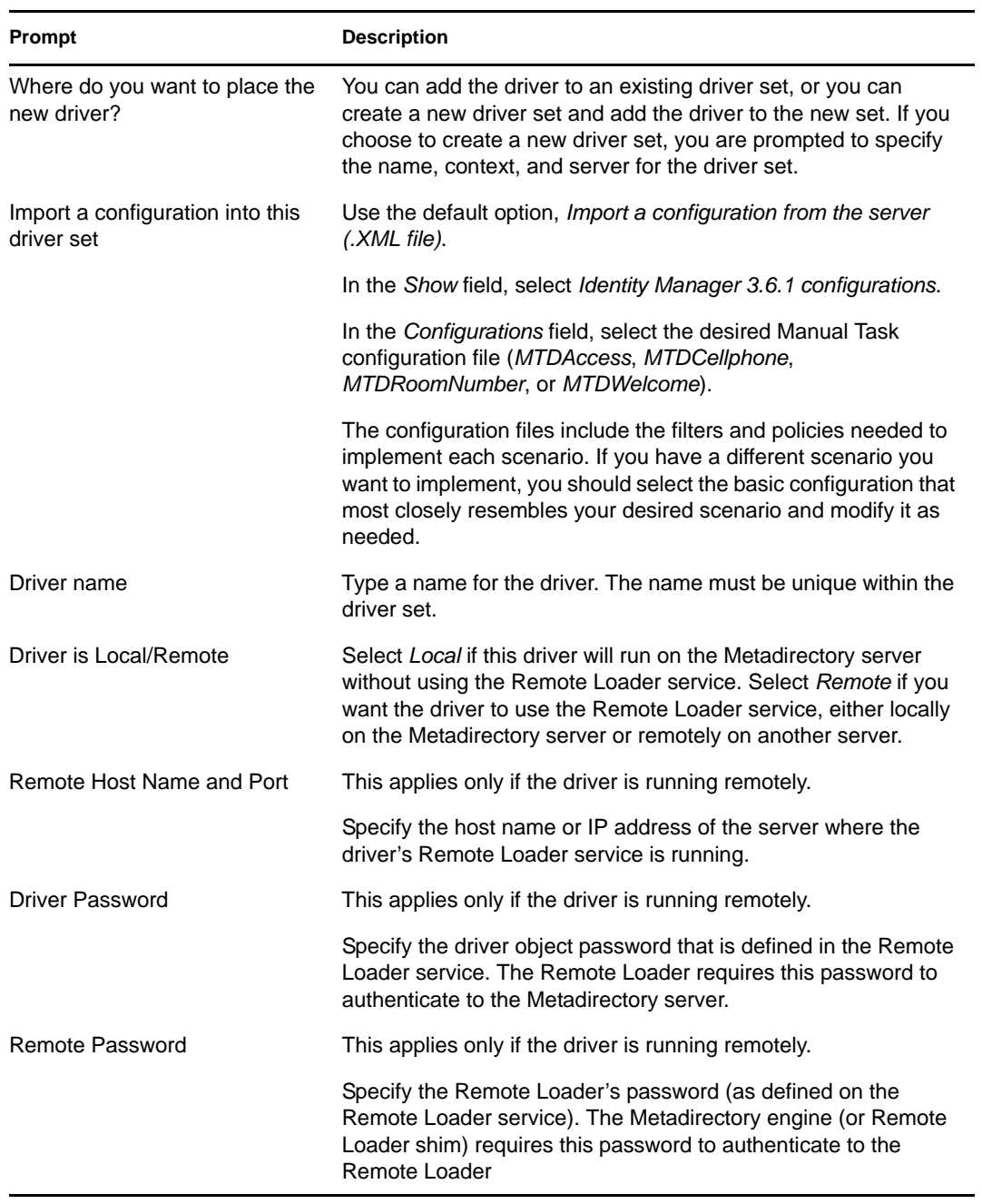

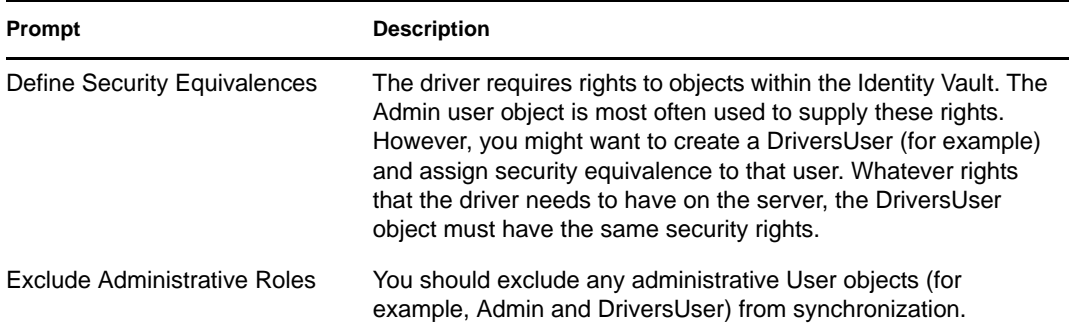

When you finish providing the information required by the wizard, a Summary page, similar to the following is displayed.

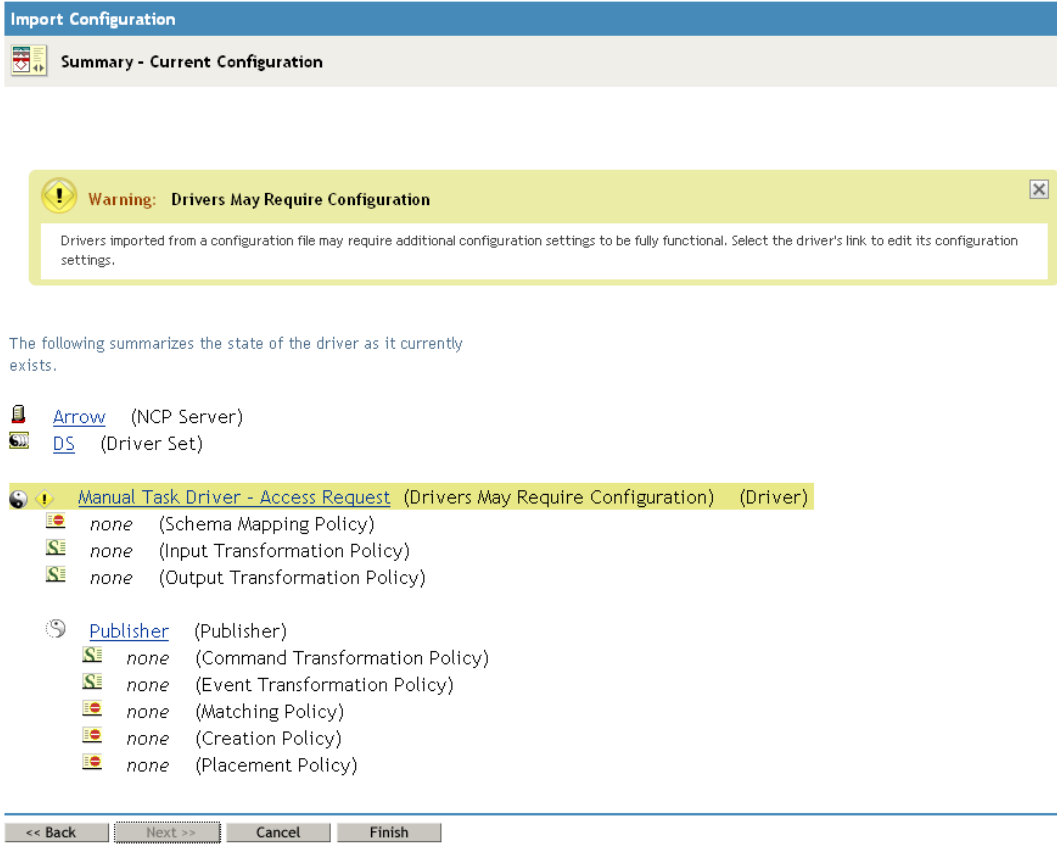

At this point, the driver is created from the basic configuration file. To ensure that the driver works the way you want it to for your environment, you must review and modify (if necessary) the driver's default configuration settings.

**4** To modify the default configuration settings, click the linked driver name, then continue with the next section, [Configuring the Driver.](#page-19-0)

or

To skip the configuration settings at this time, click *Finish*. When you are ready to configure the settings, continue with the next section, [Configuring the Driver.](#page-19-0)

## <span id="page-23-0"></span>**3.2.2 Configuring the Driver Settings**

There are many settings and policies that you use to configure and optimize the driver. The ones you use depend on what you are trying to accomplish with the driver. The driver settings and policies are explained in [Chapter A, "Driver Settings, Policies, and Templates," on page 29.](#page-28-0)

After configuring the driver, it must be started. Continue with the next section, [Starting the Driver](#page-23-1).

### <span id="page-23-1"></span>**3.2.3 Starting the Driver**

When a driver is created, it is stopped by default. To make the driver work, you must start the driver and cause events to occur. Identity Manager is an event-driven system, so after the driver is started, it won't do anything until an event occurs.

To start the driver:

- **1** In iManager, click **to** to display the Identity Manager Administration page.
- **2** Click *Identity Manager Overview*.
- **3** Browse to and select the driver set object that contains the driver you want to start.
- **4** Click the driver set name to access the Driver Set Overview page.
- **5** Click the upper right corner of the driver, then click *Start driver*.

For information about management tasks with the driver, see [Chapter 5, "Managing the Driver," on](#page-26-0)  [page 27.](#page-26-0)

# <span id="page-23-2"></span>**3.3 Activating the Driver**

If you created the driver in a driver set where you've already activated the Metadirectory engine and service drivers, the driver inherits the activation. If you created the driver in a driver set that has not been activated, you must activate the driver within 90 days. Otherwise, the driver stops working.

For information on activation, refer to "Activating Novell Identity Manager Products" in the *Identity Manager 4.0.1 Integrated Installation Guide*.

# <span id="page-24-0"></span><sup>4</sup>**Upgrading an Existing Driver**

The following sections provide information to help you upgrade an existing driver to version 4.0.1:

- [Section 4.1, "Supported Upgrade Paths," on page 25](#page-24-1)
- [Section 4.2, "What's New in Version 4.0.1," on page 25](#page-24-2)
- [Section 4.3, "Upgrade Procedure," on page 25](#page-24-3)

# <span id="page-24-1"></span>**4.1 Supported Upgrade Paths**

You can upgrade from any 3.*x* version of the Manual Task Service driver. Upgrading a pre-3.*x* version of the driver directly to version 4.0.1 is not supported.

# <span id="page-24-2"></span>**4.2 What's New in Version 4.0.1**

Version 4.0.1 of the driver does not include any new features.

# <span id="page-24-3"></span>**4.3 Upgrade Procedure**

The process for upgrading the Manual Task Service driver is the same as for other Identity Manager drivers. For detailed instructions, see "Overlaying the Existing Driver Configuration File with the New Driver (Deprecated)" in the *Identity Manager 4.0.1 Upgrade and Migration Guide*.

# <span id="page-26-0"></span><sup>5</sup>**Managing the Driver**

As you work with the Manual Task Service driver, there are a variety of management tasks you might need to perform, including the following:

- Starting and stopping the driver
- Viewing driver version information
- Using Named Passwords to securely store passwords associated with the driver
- Monitoring the driver's health status
- Backing up the driver
- Inspecting the driver's cache files
- Viewing the driver's statistics
- Using the DirXML Command Line utility to perform management tasks through scripts
- Securing the driver and its information

Because these tasks, as well as several others, are common to all Identity Manager drivers, they are included in one reference, the *Identity Manager 4.0.1 Common Driver Administration Guide*.

# <span id="page-28-0"></span><sup>A</sup>**Driver Settings, Policies, and Templates**

Configuring the Manual Task Service driver usually consists of configuring two separate but related subsystems: the Subscriber channel policies and e-mail templates, and the Publisher channel Web server templates and policies.

In addition, driver configuration settings such as the SMTP server name and Web server port number must be configured.

- [Section A.1, "Driver Settings," on page 29](#page-28-1)
- [Section A.2, "Subscriber Settings," on page 32](#page-31-1)
- [Section A.3, "Publisher Settings," on page 32](#page-31-6)
- [Section A.4, "Subscriber Channel Policies," on page 33](#page-32-1)
- [Section A.5, "Subscriber Channel E-Mail Templates," on page 34](#page-33-1)
- [Section A.6, "Publisher Channel Policies," on page 35](#page-34-0)
- [Section A.7, "Publisher Channel Web Page Templates," on page 35](#page-34-1)
- [Section A.8, "Publisher Channel XDS Templates," on page 36](#page-35-0)
- [Section A.9, "Trace Settings," on page 37](#page-36-0)

# <span id="page-28-1"></span>**A.1 Driver Settings**

This section describes the Driver Configuration parameters.

Many of these parameters are actually for the Publisher channel Web server. They appear in the Driver Settings area because the Manual Task Service driver Subscriber channel also needs access to them.

- [Section A.1.1, "DN of the Document Base," on page 30](#page-29-0)
- [Section A.1.2, "Document Directory," on page 30](#page-29-1)
- [Section A.1.3, "Use HTTP Server \(true|false\)," on page 30](#page-29-2)
- [Section A.1.4, "HTTP IP Address or Host Name," on page 30](#page-29-3)
- [Section A.1.5, "HTTP Port," on page 31](#page-30-0)
- [Section A.1.6, "Name of KMO," on page 31](#page-30-1)
- [Section A.1.7, "Name of Keystore File," on page 31](#page-30-2)
- [Section A.1.8, "Keystore Password," on page 31](#page-30-3)
- [Section A.1.9, "Name of Certificate \(key alias\)," on page 31](#page-30-4)
- [Section A.1.10, "Certificate Password \(key password\)," on page 32](#page-31-0)

## <span id="page-29-0"></span>**A.1.1 DN of the Document Base**

This parameter is an eDirectory DN of a container object. The Manual Task Service driver can load XML documents (including XSLT style sheets) from eDirectory as well as from disk. If XML documents should be loaded from eDirectory, this parameter identifies the root container from which documents are loaded.

Documents loaded from eDirectory reside in the attribute value of an eDirectory object. If unspecified, the attribute is XmlData. The attribute can be specified by appending a # character followed by the attribute name to the name of the object containing the document.

For example, suppose that the document base DN is specified to be *novell\Manual Task Document*s and that there is a container under *Manual Task Documents* named *templates*.

If a DirXML-Style Sheet object named *e-mail \_template* resides under the *templates* directory, then the following resource identifiers can be used to refer to the XML document: *templates/e-mail \_template* or *templates/e-mail \_template#XmlData*.

The resource identifiers can be supplied as replacement data, URL data, or HTTP POST data. For example, the following element might appear under a <message> element on the Subscriber channel:

<template>templates/e-mail \_template#XmlData</template>

## <span id="page-29-1"></span>**A.1.2 Document Directory**

This parameter identifies a file system directory that is used as the base directory for locating resources such as templates, XSLT style sheets, and other file resources served by the Publisher channel Web server. Example values are:

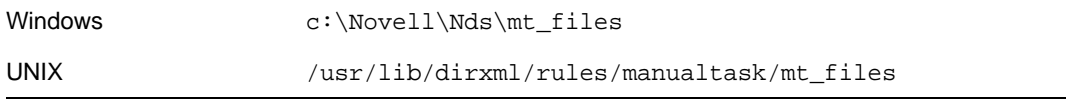

### <span id="page-29-2"></span>**A.1.3 Use HTTP Server (true|false)**

This parameter indicates whether the Publisher channel should run a Web server or not. Set the parameter to True if the Web server should run, or False if the Web server should not run.

If the Manual Task Service driver is only used for sending e-mail with no response URL, or with a URL that points to another application, then the HTTP server should not run, to save system resources.

## <span id="page-29-3"></span>**A.1.4 HTTP IP Address or Host Name**

This parameter allows you to specify which multiple, local IP addresses the Publisher channel Web server should us to listen for HTTP requests.

Leaving the HTTP IP address or hostname parameter value blank causes the Publisher channel Web server to listen on the default IP address. For servers with a single IP address, this is sufficient. Placing a dot-notation IP address as the parameter value causes the Publisher channel Web server to listen for HTTP requests on the address specified.

The value specified for HTTP IP address or hostname is used by the Subscriber channel mail handler to construct URLs if the hostname or address is not specified in the mail command element. If the Use HTTP server parameter is set to False, the HTTP IP address or hostname can be used to specify the address or name of a Web server to use in constructing URLs for mail messages.

## <span id="page-30-0"></span>**A.1.5 HTTP Port**

This parameter is an integer value indicating which TCP port the Publisher channel Web server should listen on for incoming requests. If this value is not specified, the port number defaults to 80 or 443, depending on whether or not SSL is being used for the Web server connections.

If the Manual Task Service driver is running on the Identity Manager server (that is, it is not being run under the Remote Loader on a remote machine) then the HTTP port should be set to something other than 80 or 443. This is because iMonitor or another process typically uses ports 80 and 443.

### <span id="page-30-1"></span>**A.1.6 Name of KMO**

If it is not blank, this parameter is the name of an eDirectory Key Material Object that contains the server certificate and key used for SSL by the Publisher channel Web server.

Setting this parameter causes the Publisher channel Web server to use SSL for servicing HTTP requests.

This parameter takes precedence over any Java keystore parameters (see "Name of Keystore File" [on page 31](#page-30-2).)

Using SSL is recommended for security reasons because eDirectory passwords are passed in HTTP POST data when using the Publisher channel Web server.

### <span id="page-30-2"></span>**A.1.7 Name of Keystore File**

This parameter, together with the Keystore password, Name of certificate (key alias), and Certificate password (key password), is used to specify a Java keystore file that contains a certificate and key used for SSL by the Publisher channel Web server.

Setting this parameter causes the Publisher channel Web server to use SSL for servicing HTTP requests.

If the Name of KMO parameter is set, this parameter and its associated parameters are ignored.

Using SSL is recommended for security reasons because eDirectory passwords are passed in HTTP POST data when using the Publisher channel Web server.

### <span id="page-30-3"></span>**A.1.8 Keystore Password**

This parameter specifies the password for the Java keystore file specified with the Name of keystore file parameter.

### <span id="page-30-4"></span>**A.1.9 Name of Certificate (key alias)**

This parameter specifies the name of the certificate to use in the Java keystore file specified with the Name of keystore file parameter.

## <span id="page-31-0"></span>**A.1.10 Certificate Password (key password)**

This parameter specifies the password for the certificate specified using the Name of certificate (key alias) parameter.

## <span id="page-31-1"></span>**A.2 Subscriber Settings**

- [Section A.2.1, "SMTP Server," on page 32](#page-31-2)
- [Section A.2.2, "SMTP Account Name," on page 32](#page-31-3)
- [Section A.2.3, "Default "From" Address," on page 32](#page-31-4)
- [Section A.2.4, "Additional Handlers," on page 32](#page-31-5)

### <span id="page-31-2"></span>**A.2.1 SMTP Server**

This parameter specifies the name of the SMTP server that the Subscriber channel uses to send email messages.

### <span id="page-31-3"></span>**A.2.2 SMTP Account Name**

If the SMTP server specified by using the SMTP server parameter requires authentication, this parameter specifies the account name to use for authentication. The password used is the Application password associated with the driver Authentication parameters.

### <span id="page-31-4"></span>**A.2.3 Default "From" Address**

If specified, this is an e-mail address used in the SMTP *from* field for e-mail messages sent by the Subscriber channel. If this is not specified, then the  $\leq_{\text{mail}}$  elements sent to the Subscriber must contain a <from> element.

 $A \leq f$ rom $\geq$  element under  $\leq$ mail $\geq$  elements sent to the Subscriber overrides this parameter.

## <span id="page-31-5"></span>**A.2.4 Additional Handlers**

If specified, this is a whitespace-separated list of Java class names. Each class name is a custom class that implements the com.novell.nds.dirxml.driver.manualtask.CommandHandler interface and handles a custom XDS element. The handler for  $\leq$  mail  $\geq$  is a built-in handler.

Additional information about custom handlers is available in [Appendix G, "Custom Element](#page-66-0)  [Handlers for the Subscriber Channel," on page 67](#page-66-0).

# <span id="page-31-6"></span>**A.3 Publisher Settings**

This section describes settings for the Publisher channel.

[Section A.3.1, "Additional Servlets," on page 33](#page-32-0)

## <span id="page-32-0"></span>**A.3.1 Additional Servlets**

If non-blank, this is a whitespace-separated list of Java class names. Each class name is a custom class that extends javax.servlet.http.HttpServer. Custom servlets can be used to extend the functionality of the Publisher channel Web server.

Additional information about custom servlets is available in [Appendix H, "Custom Servlets for the](#page-68-0)  [Publisher Channel," on page 69](#page-68-0).

## <span id="page-32-1"></span>**A.4 Subscriber Channel Policies**

The configuration of the Subscriber channel policies depends on what a particular installation wants to accomplish with the Manual Task Service driver. However, there are certain guidelines that might be helpful.

In general, the best place to construct a  $\langle \text{mail}\rangle$  element to send to the Subscriber is in the Command Transformation policy. The reason for this is that most Metadirectory engine processing has been completed by the time commands reach the Command Transformation policy. This means that Create policies have been processed for Add events (allowing vetoing of Add events for objects that don't have all the attributes necessary for constructing the e-mail, for example). This also means that Modify events for objects without associations have already been converted to Add events.

The XSLT style sheet that constructs the e-mail message might or might not need to query eDirectory for additional information.

For example, if the e-mail message is simply a welcome message to a new employee, the Add command can contain all the information necessary: Given Name, Surname, and Internet E-mail Address. This is accomplished by specifying in the Create policy that Given Name, Surname, and Internet E-mail Address are required attributes. This ensures that only add commands that contain the necessary information can reach the Command Transformation.

However, if the e-mail message is a message to the manager of an employee, the style sheet needs to query eDirectory. The manager DN can be obtained from the Add event for the employee's User object, but a query must be made to obtain the manager's e-mail address because that information is an attribute of the manager's User object.

In addition, if e-mail notifications are being generated as the result of Modify commands for objects that are associated with the driver, queries must be made to obtain information not contained in the modify command.

- [Section A.4.1, "Blocking Commands from Reaching the Subscriber Channel," on page 33](#page-32-2)
- [Section A.4.2, "Generating E-Mail Messages," on page 34](#page-33-0)

### <span id="page-32-2"></span>**A.4.1 Blocking Commands from Reaching the Subscriber Channel**

If e-mail messages are to be generated from events other than Add events, the Add events must be allowed to reach the Subscriber channel for those objects that are to be monitored. Allowing Add events to reach the Subscriber channel results in a generated association value being returned to Identity Manager from the Subscriber channel.

It is important that eDirectory objects to be monitored by the Manual Task Service driver policies have an association for the Manual Task Service driver. Only objects that have an association have Delete, Rename, and Move events reported to the driver. In addition, Modify events on objects that do not have an association are converted to Add events after the Subscriber channel event transformation.

All other commands (Modify, Move, Rename, and Delete) should be blocked by the Command Transformation policy and prevented from reaching the Subscriber channel. The Subscriber channel handles only Add commands and Mail commands. Other commands result in the Subscriber channel returning an error.

## <span id="page-33-0"></span>**A.4.2 Generating E-Mail Messages**

E-mail messages are sent by the Subscriber in response to receiving a  $\leq \text{mail} >$  element that describes the e-mail message to be sent. See Appendix E, "<mail>Element," on page 51 for a description of the <mail> element and its content.

E-mail messages can be generated in response to any Identity Manager event (Add, Modify, Rename, Move, Delete).

The replacement data that is supplied with the  $\langle$ message $\rangle$ element children of a  $\langle$ mail $\rangle$ element depends on two primary factors:

- The template used to generate the message body. Replacement items to be used by the e-mail template appear as children of the <replacement-data> element.
- The information needed by the Web page templates on the Publisher channel if the e-mail is to result in a response on the Publisher channel. Replacement items to be used by the Web page templates appear as children of the  $\langle \text{url-query} \rangle$  element, which is a child of  $\langle \text{url-data} \rangle$ , which in turn is a child of  $\leq$ replacement-data>.

If the e-mail message contains a URL that points to the Publisher channel Web server and is used to solicit information from a user, the replacement data must contain at least one responder-dn item. The values of the responder-dn items must be the DNs of the User objects of the users to which the message is being sent.

If a query replacement token (see [Section 1.5, "Replacement Data," on page 14](#page-13-3)) is used in the template, then the replacement data for the <message> element must contain an item named src-dn, src-entry-id, or association with the appropriate value. An association item can only be used if the eDirectory object to be queried already has an association for the Manual Task Service driver. The association generated by the Subscriber for unassociated objects cannot be used because it hasn't been written to the eDirectory object when the query takes place.

The  $\langle$ message> element can specify the MIME type of the message body. If the MIME type is specified but a style sheet is not specified (that is, there is no  $\leq$ stylesheet > element child of  $\langle$ message $\rangle$ ), one of two default style sheet names is used. If the MIME type is text/plain, the default style sheet name is process\_text\_template.xsl. If the MIME type is anything other than text/ plain, the default style sheet name is process\_template.xsl.

# <span id="page-33-1"></span>**A.5 Subscriber Channel E-Mail Templates**

E-mail templates are XML documents containing boilerplate and replacement tokens. E-mail templates are used to generate e-mail message body text. See ["Templates" on page 11](#page-10-1) for general information about templates.

The replacement tokens used in an e-mail template dictate the  $\le$ item> elements that must be supplied as children of the  $\leq$ replacement-data> element that is constructed by the Subscriber channel policy that constructs the  $\leq$ mail  $\geq$  element. For example, if the e-mail template has the replacement token \$employee-name\$, there must be an  $\leq$  tem name="employee-name"> element in the replacement data for the  $\leq$ message> element. If the employee name item is not present, the resulting e-mail message body has no text in the location occupied by the replacement token in the template.

E-mail templates can be used to generate message bodies that are plain text, HTML, or XML.

If an e-mail template generates a plain text message, it must be processed by a style sheet that specifies plain text as its output type. If the style sheet does not specify plain text as its output type, undesirable XML escaping occurs. The default Manual Task Service driver style sheet, process\_text\_template.xsl, is normally used for processing templates that result in plain text.

# <span id="page-34-0"></span>**A.6 Publisher Channel Policies**

In most implementations of the Manual Task Service driver, no Publisher channel policies are needed. This is because is it possible to construct the Web page and XDS templates so they result in exactly the XDS required and the XDS doesn't need additional processing by policies.

If policies are required, they are very specific to an installation.

# <span id="page-34-1"></span>**A.7 Publisher Channel Web Page Templates**

Web page templates are XML documents containing boilerplate and replacement tokens. Web page templates are used to generate Web page documents (typically HTML documents). See ["Templates"](#page-10-1)  [on page 11](#page-10-1) for general information about templates.

Replacement tokens in Web page templates dictate what replacement data is supplied as URL query data on the Subscriber channel. Replacement data on the Publisher channel is obtained from the URL query string for HTTP GET requests and from the URL query string and the POST data for HTTP POST requests.

As an example of the flow of replacement data from the Subscriber channel to the e-mail message and then to the Publisher channel Web server, consider the following scenario:

The Manual Task Service driver is configured so that a new employee's manager is asked to assign a room number to the new employee. The trigger for the e-mail to the manager is the  $\langle \text{add}\rangle$  command for a new User object that is processed by the Subscriber channel Command Transformation policy.

When the manager clicks a URL in the e-mail message, a Web page is displayed in the manager's Web browser. The Web page must indicate for whom the manager is entering a room number.

To accomplish this, the <url-query> element on the Subscriber channel contains a replacement data item that identifies the new user by name:

<item name="subject-name">Joe the Intern</item>

This causes the URL query string to contain (among other things) "subjectname=Joe%20the%20Intern". The "%20" is a URL-encoded space.

The manager's Web browser submits the URL to the Publisher channel Web server when the manager clicks the URL in the e-mail message. The Web server constructs a replacement data item named subject-name with the value Joe the Intern.

The Web page template also specified by the URL contains a replacement token \$subject-name\$. When the Web page template is processed by the style sheet to construct the Web page, the replacement token is replaced by Joe the Intern, which customizes the Web page for the employee whose User object creation caused the e-mail to be sent.

For additional information on a complete Subscriber-channel-to-Publisher-channel transaction, see [Appendix F, "Data Flow Scenario for a New Employee," on page 55](#page-54-0).

## <span id="page-35-0"></span>**A.8 Publisher Channel XDS Templates**

XDS templates are XML documents containing boilerplate and replacement tokens. XDS templates are used to generate XDS documents that are submitted to Identity Manager on the Manual Task Service driver's Publisher channel. See ["Templates" on page 11](#page-10-1) for general information about templates.

Replacement tokens in XDS templates dictate some of the replacement data that is supplied to the Web server as data in an HTTP POST request.

For example, consider the following XDS template:

```
<nds>
  <input>
     <modify class-name="User" src-dn="not-applicable">
       <association>$association$</association>
       <modify-attr attr-name="roomNumber">
         <remove-all-values/>
         <add-value>
           <value>$room-number$</value>
         </add-value>
       </modify-attr>
     </modify>
  </input>
</nds>
```
The replacement tokens in the template dictate that the HTTP POST data must supply an association value and a room-number value.

Normally, the association value would originate in the Subscriber channel. The Subscriber channel e-mail would place association=value in the query string of the URL that is placed in the e-mail message. The Web page template used to generate the Web page when the URL is submitted to the Web server would typically place the association value in a hidden INPUT element:

<INPUT TYPE="hidden" NAME="association" VALUE="\$association\$"/>

Placing the association value as a hidden INPUT element causes the "association=value" pair to be submitted as part of the HTTP POST data.

The room-number value is entered in the Web page by using an INPUT element similar to the following:

```
<input TYPE="text" NAME="room-number" SIZE="20" MAXLENGTH="20"/>
```
If the manager enters 1234 and clicks *Submit*, the Web browser sends "room-number=1234" as part of the HTTP POST data.

The Web server then generates an <item name="association"> replacement data item and an <item name="room-number"> replacement data item that are used when processing the XDS template.

The XDS document is generated by processing the XDS template with the style sheet specified in the POST data, then the XDS document is submitted to Identity Manager on the Manual Task Service driver's Publisher channel.

# <span id="page-36-0"></span>**A.9 Trace Settings**

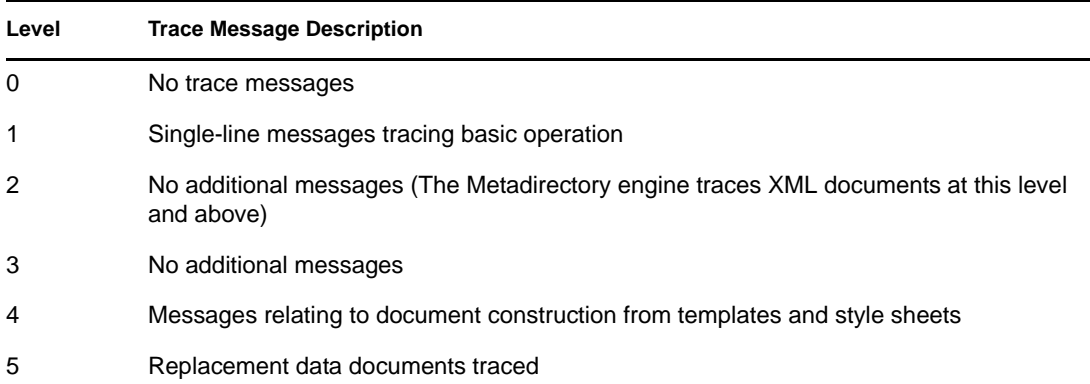

The Manual Task Service driver outputs messages with various trace levels:

# <span id="page-38-0"></span><sup>B</sup>**Replacement Data**

Replacement data is used with XML documents used as templates to construct e-mail messages, Web pages, and XDS documents. The actual replacement is accomplished by processing the template document with an XSLT style sheet that performs the replacement as part of constructing the output document.

Replacement data is supplied to the Manual Task Service driver through different mechanisms on the Subscriber and Publisher channels.

#### **Subscriber Channel**

- Replacement data is supplied as part of the  $\langle$ mail> element.
- Part of the supplied replacement data can be URL data. If URL data is supplied, it is processed and completed and replaced by automatic data items (see [Appendix C, "Automatic](#page-44-0)  [Replacement Data Items," on page 45](#page-44-0)).
- $\bullet$  If the  $\epsilon$ mail> element specifies that an association value should be constructed (that is, the <mail> element has a src-dn attribute), an automatic data item named "association" is added to the replacement data.

#### **Publisher Channel**

- Replacement data is supplied in the HTTP URL data and HTTP POST data.
- Automatic URL replacement data items are added to the replacement data before it is used in template processing.

Replacement data is presented during template processing as an XML document. The replacement data document is passed to the style sheet processing the template as a parameter named replacement-data. If no template is used, the XML document is processed directly by the style sheet.

- [Section B.1, "Data Security," on page 39](#page-38-1)
- <span id="page-38-2"></span>• [Section B.2, "XML Elements," on page 40](#page-39-0)

# <span id="page-38-1"></span>**B.1 Data Security**

Data items are passed from the Subscriber channel to the Publisher channel via a URL contained in the e-mail sent by the Subscriber channel. Changing certain data items in the URL represents a security threat. For example, if the responder-dn values in the URL supplied by the Subscriber channel in the URL are replaced by another user's DN in the URL submitted to the Publisher channel Web server, it would allow an unauthorized user to change data in eDirectory.

To ensure that the data in the submitted URL is the same as the data originally supplied by the Subscriber channel, protected data is provided. Protected data is data that cannot be changed for security reasons. This data varies by configuration but always includes the responder-dn data items, and data items corresponding to any eDirectory objects whose values are to be changed.

Data items are protected by encrypting the original values and placing the encrypted values into a URL query string. When the Publisher Web server receives the encrypted values, the Publisher decrypts the values and uses them to compare the unencrypted data items that are supplied by an HTTP GET or POST request.

If an instance of a data item appears in the encrypted data, then an unencrypted data item value must match one of the encrypted data item values. If the unencrypted data item value does not match one of the encrypted data item values, then the HTTP request is rejected by the Publisher channel Web server.

In addition, any HTTP POST request that does not contain protected data is rejected.

#### **Example**

In an HTTP POST request, the Publisher channel Web server uses the unencrypted POST data named responder-dn to check the password supplied by the POST data. This is done to authenticate the responding user against the user's eDirectory object.

Suppose the Subscriber channel <url-query> element content specifies two data items as follows:

```
<item name="responder-dn" protect="yes">\PERIN-TAO\novell\phb</item>
```
<item name="responder-dn" protect="yes">\PERIN-TAO\novell\carol</item>

The URL generated by the Subscriber channel will contain both responder-dn values in the protected data.

Suppose a malicious user obtains the URL that is generated and sent in an e-mail message. The malicious user uses the URL to obtain the HTML form that allows users to change data for an eDirectory object.

In the HTTP POST request that is submitted to the Web server, the malicious user uses his eDirectory DN (responder-dn=\PERIN-TAO\novell\wally) as the unencrypted responder-dn value. The malicious user also submits his own password in the POST data so that the authentication that the Web server performs will succeed.

However, when the Publisher channel Web server receives the HTTP POST data, it fails to find "\PERIN-TAO\novell\wally" in the encrypted protected data and rejects the POST request.

## <span id="page-39-0"></span>**B.2 XML Elements**

The elements that make up a replacement data document are described below. If no XML attributes are described for an element, then none are allowed.

- [Section B.2.1, "<replacement-data>," on page 40](#page-39-1)
- $\bullet$  [Section B.2.2, "<item>," on page 41](#page-40-0)
- [Section B.2.3, "<url-data>," on page 43](#page-42-0)
- [Section B.2.4, "<url-query>," on page 44](#page-43-0)

#### <span id="page-39-1"></span>**B.2.1 <replacement-data>**

The <replacement-data> element can appear in the following locations:

1. As a child of the <message> element under a Subscriber channel <mail> element.

The Manual Task Service driver processes the supplied <replacement-data> element into a standalone <replacement-data> element for use in template processing. The following processing occurs:

- a. If an association value is created for the enclosing  $\epsilon$  mail > element, an  $\epsilon$  item name="association"> element is added to the replacement data. The value of the created element is the association value that is returned to Identity Manager.
- b. If the <replacement-data> element has a <url-data> element child, then the <urldata> element is replaced by several <item> elements that contain constructed URL data. See [<url-data>](#page-42-0) and [<url-query>](#page-43-0).
- 2. As the standalone top-level element of a replacement data document used when constructing a document using a style sheet on either the Subscriber or the Publisher channels.

### <span id="page-40-0"></span>**B.2.2 <item>**

The  $\le$ item $>$  element can be a child of the  $\le$ replacement-data> element, the  $\le$ url-data> element, or the <url-query> element. The content of the <item> element is the text used in the substitution of replacement tokens in templates.  $\langle$ item> elements are always named by using the name attribute.

#### **<item> attributes**

**name:** The value of the name attribute specifies the name by which this data item is referenced by replacement tokens. For example, if the value of the name attribute is manager, then the replacement token  $\frac{1}{2}$  fmanager  $\frac{1}{2}$  is replaced by the value contained by  $\le$  item name="manager"> element. The name attribute is required.

**protect:** For  $\le$ item $>$  elements that are children of  $\le$ url-query $>$  elements, the protect attribute specifies whether the item is added to the protected data section of the URL query string (see  $\leq$ url[query>](#page-43-0). If the protect attribute is present, it must have the value yes.

#### **Predefined <item> names**

Certain <item> elements have predefined meanings to either the Subscriber channel, the Publisher channel, or both channels.

**template:** The Publisher channel treats the value of the template item as the name of the template document to use in generating the response to an HTTP GET request.

When <item name="template"> appears as a child of the <url-query> element on the Subscriber channel, the value is placed into the URL query data to specify to the Publisher channel Web server the name of the template document to use when responding to the HTTP GET request.

**responder-dn:** The Publisher channel uses the value of the responder-dn item in HTTP POST data as the DN of the eDirectory object against which the password supplied in the HTTP POST data is validated.

The Web server rejects any HTTP POST request that does not contain a responder-dn value and a password value. In addition, if the HTTP POST data does not contain a protected-data item, then the request is rejected.

The Subscriber channel supplies one or more <item name="responder-dn" protect="yes"> elements under the <url-query> element. Because the responder-dn items are used for user authentication, the items must be protected.

**password:** Supplied to the Publisher channel Web server via HTTP POST data. The item content is the password, which is validated against the eDirectory object specified by the responder-dn item in the POST data. The password item is normally entered in the HTML form used to generate the HTTP POST request.

Example:

<INPUT TYPE= "password" NAME="password" SIZE="20" MAXLENGTH="40"/>

**response-template:** Supplied to the Web server via HTTP POST data. Used to generate the Web page used as the response to the POST. The response-template item is normally specified by using a hidden INPUT element in the HTML form used to generate the HTTP POST request.

Example:

<INPUT TYPE="hidden" NAME="response-template" VALUE="post\_form.xml"/>

**response-stylesheet:** Supplied to the Web server via HTTP POST data. Used to generate the Web page used as the response to the POST. The response-stylesheet item is normally specified by using a hidden INPUT element in the HTML form used to generate the HTTP POST request.

Example:

<INPUT TYPE="hidden" NAME="response-stylesheet" VALUE="process\_template.xsl"/>

**auth-template:** Supplied to the Web server via HTTP POST data. Used to generate the Web page that is used as the response to the POST if authentication of the user fails. The auth-template item is normally specified by using a hidden INPUT element in the HTML form used to generate the HTTP POST request.

Example:

<INPUT TYPE="hidden" NAME="auth-template" VALUE="auth\_response.xml"/>

**auth-stylesheet:** Supplied to the Web server via HTTP POST data. Used to generate the Web page that is used as the response to the POST if authentication of the user fails. The auth-template item is normally specified by using a hidden INPUT element in the HTML form used to generate the HTTP POST request.

Example:

<INPUT TYPE="hidden" NAME="auth-stylesheet" VALUE="process\_template.xsl"/>

**protected-data:** The protected-data item contains the encrypted data constructed by the Subscriber channel. On the Subscriber channel, the protected data item is an automatically supplied item.

On the Publisher channel, the protected-data item is obtained from the URL query string for an HTTP GET request and is obtained from the POST data for an HTTP POST request.

The protected data item is typically passed from the HTTP GET request into the Web page used to generate the HTTP POST via a replacement token in the template used to construct the response to the HTTP GET.

Example:

<INPUT TYPE="hidden" NAME="protected-data" VALUE="\$protected-data\$"/>

### <span id="page-42-0"></span>**B.2.3 <url-data>**

The  $\text{curl-data}$  element is a child of the  $\text{graph-data}$  element found under the  $\epsilon$  =  $\epsilon$  element on the Subscriber channel. It contains  $\epsilon$  items elements used to construct the URL and related data items that are supplied to the template used in constructing the e-mail message. It also contains the <url-query> element.

For the purposes of the Manual Task Service driver, URLs consist of five parts:

- 1. A scheme such as http, https, or ftp.
- 2. A host such as www.novell.com or 192.168.0.1.
- 3. A port number. This is a colon followed by a decimal integer. For example, :80 or :8180.
- 4. A file or resource specifier. This is typically a filename and can include path information. For example, stylesheets/process\_template.xsl.
- 5. A query string. This is a collection of name-value pairs, separated by & characters. For example, template=form\_template.xml&protected-data=AabABJKEL=

#### **Predefined <item> Names Under <url-data>**

 $\leq$  item> elements under the  $\leq$ url-data> element are ignored unless they are one of the following. All of them are optional.

**file:** Specifies the file portion of the URL. If used with the Publisher channel Web server, the file item specifies the style sheet to use to construct the initial HTML page returned in response to the URL. If used with a server other than the Publisher channel Web server, the file item specifies the name of the resource that the URL refers to.

If the file item does not appear, the URL file portion defaults to process\_template.xsl.

**scheme:** Optional item found under the  $\langle \text{url-data} \rangle$  element. If present, it specifies the scheme portion of the URL (such as http or ftp). The scheme item is typically used only if the URL points at a server other than the Publisher's Web server.

If the scheme item does not appear, the URL scheme defaults to either http or https, depending on the configuration of the Publisher channel Web server.

**host:** Optional item found under the  $\langle \text{url-data} \rangle$  element. If present, specifies the host portion of the URL. The host item is typically used only if the URL were to point at a server other than the Publisher's Web server.

If the host item does not appear, the URL host defaults to the IP address of the server on which the Manual Task Service driver is running (that is, the IP address of the Publisher channel Web server).

**port:** Optional item found under the <url-data> element. If present, specifies the port portion of the URL. The port item is typically used only if the URL points at a server other than the Publisher's Web server.

If the port item does not appear, the URL port defaults to the port on which the Publisher channel Web server is running.

### <span id="page-43-0"></span>**B.2.4 <url-query>**

The  $\langle \text{url-query}\rangle$  element is a child of the  $\langle \text{url-data}\rangle$  element. It contains  $\langle \text{item}\rangle$  elements that are used to construct the query portion of the URL used in the e-mail message.

Each item that appears as a child of the  $\langle \text{url}-\text{query}\rangle$  element is placed in the query string in the form name="value" where name is the value of the <item> element's name attribute and value is the string content of the <item> element.

Item elements that appear under <url-query> can have a protect attribute with the value "yes." If this is the case, the item names and values are encrypted and placed within a generated name-value pair in the URL query string. The name of the generated value is protected-data. The value is the Base64 encoded and encrypted name-value pair or pairs for multivalued attributes.

Protecting data ensures that the data cannot be changed when the URL is submitted to the Publisher channel Web server. For example, the responder-dn data items need to be protected to ensure that only those users authorized to respond to the e-mail message are able to change eDirectory data.

If the URL generated is to be used with the Publisher channel Web server, the <url-query> element must contain at least one <item name="responder-dn" protect="yes"> element or the Web server rejects the eventual HTTP POST request.

# <span id="page-44-0"></span>**Automatic Replacement Data Items**

The Manual Task Service driver automatically supplies certain replacement data item elements.

- [Section C.1, "Subscriber Channel Automatic Replacement Data," on page 45](#page-44-1)
- [Section C.2, "Publisher Channel Automatic Replacement Data," on page 45](#page-44-2)

## <span id="page-44-1"></span>**C.1 Subscriber Channel Automatic Replacement Data**

The following data items are added automatically to replacement-data documents during processing by the Subscriber channel:

**association:** An <item name="association"> element is added to the replacement-data document if the <mail> element has an <association> element child, or if the Subscriber returns an <add-association> element. The content of the <item> element is the association value for the eDirectory object that is associated with the e-mail message being processed. The association value might not yet be written to the eDirectory object; therefore, the association value cannot be used in queries.

**url:** The content of the <item> element is the complete URL to be used in the e-mail message. On the Subscriber channel, the url item is created from the following items found under the <urldata> element: scheme, host, port, file, and the items underneath the <url-query> element. If scheme, host, or port are not found, then default values are used. The default values are determined from the configuration of the Publisher channel Web server.

**url-base:** The content of the  $\le$ item> element is the portion of the generated URL not including the resource identifier (file) and not including the query string.

**url-query:** The content of the <item> element is a URL query string generated from <item> elements underneath the <url-query> element.

**url-file:** The content of the  $\leq$  items element is the resource identifier for the URL.

**protected-data:** The content of the <item> element is an encrypted form of name-value pairs obtained from <item> elements under the <url-query> element. Only <item> elements whose protect attribute is set to "yes" are added to the protected data value. See [Section B.1, "Data](#page-38-2)  [Security," on page 39](#page-38-2).

## <span id="page-44-2"></span>**C.2 Publisher Channel Automatic Replacement Data**

The following data items are automatically added to replacement-data documents during processing by the Publisher channel Web server:

**post-status:** An <item name="post-status"> element is created and added to the replacementdata document by the Publisher channel Web server during the processing of an HTTP POST request. An HTTP POST request to the Web server is a request to submit an XDS document to Identity Manager. Identity Manager returns a status document as the result of the XDS submission. The content of the <item name="post-status"> element is the value of the level attribute of the <status> element that is returned by Identity Manager as the result of the submission to Identity Manager.

The post-status item is typically used in the construction of the Web page that is returned as the result of the HTTP POST request.

**post-status-message:** An <item name="post-status-message"> element is created and added to the replacement-data document by the Publisher channel Web server during the processing of an HTTP POST request. An HTTP POST request to the Web server is a request to submit an XDS document to Identity Manager. Identity Manager returns a status document as the result of the XDS submission. The content of the <item name="post-status-message"> element is the content of the <status> element that is returned by Identity Manager as the result of the submission to Identity Manager. The post-status-message item is created only if the <status> element returned by Identity Manager has content.

The post-status-message item is typically used in the construction of the Web page that is returned as the result of the HTTP POST request.

url: An <item name="url"> element is created and added to the replacement-data document by the Publisher channel Web server during processing of HTTP GET and HTTP POST requests. The <item> element is added before using the replacement-data document to construct any documents. The URL scheme, host, and port are determined by the Web server configuration.

url-base: An <item name="url-base"> is created and added to the replacement data document by the Publisher channel Web server during processing of HTTP GET and HTTP POST request. The <item> element is added before using the replacement-data document to construct any documents. The content of the url-base  $\leq$  items element on the Publisher channel is the same as the url  $\leq$  items element.

# <span id="page-46-0"></span>**Template Action Elements**

Action elements are namespace-qualified elements in a template document that are used for simple logic control or are used to create HTML elements for HTML forms. The namespace used to qualify the elements is http://www.novell.com/dirxml/manualtask/form. In this document and in the sample templates supplied with the Manual Task Service driver the prefix used is form.

Any action element not specifically covered in this section is stripped from the output document by the template-processing style sheet (unless the style sheet is customized). This behavior allows, for example, the use of a form:text element to enclose the data for a plain text e-mail message, thereby making the template valid XML.

- [Section D.1, "<form:input>," on page 47](#page-46-1)
- [Section D.2, "<form:if-item-exists>," on page 48](#page-47-0)
- [Section D.3, "<form:if-multiple-items>," on page 48](#page-47-1)
- [Section D.4, "<form:if-single-item>," on page 48](#page-47-2)
- [Section D.5, "<form:menu>," on page 49](#page-48-0)

# <span id="page-46-1"></span>**D.1 <form:input>**

The <form:input> element is used to generate one or more HTML INPUT elements based on the presence of one or more replacement data items. The number of INPUT elements created corresponds with the number of replacement data items with the name specified by the <form:input> element's name attribute.

#### **Attributes**

**Name:** Specifies the name of the replacement data items that are used to create the INPUT elements. The attribute value is used as the value of the name attribute of the created INPUT elements.

**type or TYPE:** Specifies the value of the type attribute of the created INPUT elements.

**value:** If the value attribute's value is equal to "yes," then a value attribute is added to the created INPUT elements whose value is the string value of the replacement data item. If the value attribute's value is other than "yes," the content of the created INPUT elements is set to the string value of the replacement data item.

#### **Example**

<form:input name="responder-dn" TYPE="hidden" value="yes"/>

creates one or more INPUT elements similar to

```
<INPUT name="responder-dn" TYPE="hidden" value="\PERIN-TAO\novell\phb"/>
```
# <span id="page-47-0"></span>**D.2 <form:if-item-exists>**

The  $\n *form*: if -item-exists  *element* is used to conditionally insert data into the output$ document. The content of <form:if-item-exists> is processed only if the specified item appears in the replacement data.

#### **Attributes**

**Name:** Specifies the name of the replacement data item. If one or more examples of the replacement data item exist, then the contents of the <form:if-item-exists> element are processed.

#### **Example**

```
<form:if-item-exists name="post-status-message">
        <tr>
          <sub>td</sub></sub>
             Status message was: $post-status-message$
          \langle t \rangle\langletr>
</form:if-item-exists>
```
This example inserts a row into an HTML table only if there is a replacement data item named poststatus-message.

## <span id="page-47-1"></span>**D.3 <form:if-multiple-items>**

The <form:if-multiple-items> element is used to conditionally insert data into the output document. The content of <form:if-multiple-items> is processed only if the specified item appears more than once in the replacement data.

#### **Attributes**

**name:** Specifies the name of the replacement data item. If more than one example of the replacement data item exists, then the content of the <form:if-multiple-items> is processed.

#### **Example**

```
<form:if-multiple-items name="responder-dn">
     <form:menu name="responder-dn"/>
</form:if-multiple-items>
```
This example builds an HTML SELECT element (see [<form:menu>](#page-48-0)) if there is more than one replacement data item with the name responder-dn.

## <span id="page-47-2"></span>**D.4 <form:if-single-item>**

The <form:if-single-item> element is used to conditionally insert data into the output document. The content of <form:if- single -item> is processed only if the specified item appears exactly once in the replacement data.

#### **Attributes**

**name:** Specifies the name of the replacement data item. If the named item appears exactly once in the replacement data, then the content of the <form:if-single-item> element is processed.

#### **Example**

```
<form:if-single-item name="responder-dn">
   <input TYPE="hidden" name="responder-dn" value="$responder-dn$"/>
   $responder-dn$
</form:if-single-item>
```
This example inserts an HTML INPUT element and some replacement text into the output document if there is exactly one replacement data item named "responder-dn" in the replacement data.

# <span id="page-48-0"></span>**D.5 <form:menu>**

The <form:menu> element is used to generate an HTML SELECT element with one or more OPTION element children. The first OPTION element child is marked as selected.

#### **Attributes**

**name:** Specifies the name of the replacement data item. If the named item appears in the replacement data, then an HTML SELECT element is created in the output document. An HTML OPTION element is created as a child of the SELECT element for each instance of the replacement data item in the replacement data.

#### **Example**

```
<form:menu name="responder-dn"/>
```
This example results in HTML elements similar to the following:

```
<SELECT name="responder-dn">
     <OPTION selected>\PERIN-TAO\big-org\php</OPTION>
     <OPTION>\PERIN-TAO\big-org\carol</OPTION>
</SELECT>
```
# <span id="page-50-0"></span><sup>E</sup> **<mail> Element**

The <mail> element and its content are described in detail in this section. If no attributes are listed for an element, then that element has no attributes defined.

- Section E.1, " $\langle \text{mail}\rangle$ ," on page 51
- $\triangle$  Section E.2, " $lt;$ to $gt;$ ," on page 51
- Section E.3, " $<$ cc $>$ ," on page 51
- Section E.4, " $\langle bcc \rangle$ ," on page 52
- [Section E.5, "<from>," on page 52](#page-51-1)
- $\bullet$  [Section E.6, "<reply-to>," on page 52](#page-51-2)
- [Section E.7, "<subject>," on page 52](#page-51-3)
- [Section E.8, "<message>," on page 52](#page-51-4)
- [Section E.9, "<stylesheet>," on page 53](#page-52-0)
- [Section E.10, "<template>," on page 53](#page-52-1)
- [Section E.11, "<filename>," on page 53](#page-52-2)
- [Section E.12, "<replacement-data>," on page 53](#page-52-3)
- [Section E.13, "<resource>," on page 53](#page-52-4)
- [Section E.14, "<attachment>," on page 53](#page-52-5)

# <span id="page-50-1"></span>**E.1 <mail>**

The <mail> element and its content describe the data necessary to construct an SMTP message.

#### **<mail> attributes**

**src-dn:** Contains the DN value of the eDirectory object that is triggering the e-mail. Required if the object's data is to be modified via the Publisher channel's Web server in response to the e-mail.

# <span id="page-50-2"></span>**E.2 <to>**

The  $\lt$ to> element is a child of the  $\lt$ mail> element. One or more  $\lt$ to> elements contain the e-mail addresses of the primary recipients of the SMTP message. At least one <to> element is required. Each <to> element must contain only a single e-mail address.

# <span id="page-50-3"></span>**E.3 <cc>**

The  $<sub>acc</sub>$  element is a child of the  $<sub>mail</sub>$  element. Zero or more  $<sub>acc</sub>$  elements contain the e-mail</sub></sub></sub> addresses of the CC recipients of the SMTP message. No  $\langle \csc \rangle$  element is required. Each  $\langle \csc \rangle$ element must contain only a single e-mail address.

E

# <span id="page-51-0"></span>**E.4 <bcc>**

The  $\langle \text{bcc} \rangle$  element is a child of the  $\langle \text{mail} \rangle$  element. Zero or more  $\langle \text{bcc} \rangle$  elements contain the email addresses of BCC recipients of the SMTP message. No  $\leq$  bcc> element is required. Each  $\leq$  bcc> element must contain only a single e-mail address.

# <span id="page-51-1"></span>**E.5 <from>**

The <from> element is a child of the <mail> element. The <from> element contains the e-mail address of the sender of the e-mail . The <from> element is not required. If the <from> element is not present, then the default from address supplied as part of the Manual Task Service driver parameters is used.

# <span id="page-51-2"></span>**E.6 <reply-to>**

The  $\langle \text{reply-to} \rangle$  element is a child of the  $\langle \text{mail} \rangle$  element. The  $\langle \text{reply-to} \rangle$  element contains the e-mail address of the entity to which replies to the SMTP message will be addressed. The <replyto> element is not required.

# <span id="page-51-3"></span>**E.7 <subject>**

The <subject> element is a child of the <mail> element. Its string content is used to set the SMTP subject field. The  $\epsilon$ subject belement is not required but is recommended, for obvious reasons.

# <span id="page-51-4"></span>**E.8 <message>**

The  $\epsilon$  message> element is a child of the  $\epsilon$  mail> element. Its content is used to construct a message body for the SMTP message. At least one <message> element is required. Multiple <message> elements can be supplied when constructing an SMTP message with alternative representations of the message body (such as plain text and HTML, or English and another language).

#### **<message> attributes**

**mime-type:** Optionally specifies the MIME type of the message body constructed by the  $\epsilon$  = element (such as text/plain or text/html). If the mime-type attribute is not present, the driver attempts to automatically discover the MIME type.

E-mail clients can use the MIME type when an SMTP message has alternative representations in order to choose the best representation to display.

**language:** Optionally specifies the language of the message body constructed by the  $\leq$ message> element. The value should follow the SMTP specification. If the language attribute is not present, no default is supplied.

E-mail clients can use the language specification when an SMTP message has alternative representations in order to choose the best representation to display.

# <span id="page-52-0"></span>**E.9 <stylesheet>**

The <stylesheet> element is a child of the <message> element. The content of the <stylesheet> element is the name of an XSLT style sheet used to construct the message body. If the <stylesheet> element is not present, then process\_template.xsl is used as the style sheet.

# <span id="page-52-1"></span>**E.10 <template>**

The <template> element is a child of the <message> element. The content of the <template> element is the name of an XML document used to construct the message body. If the <template> element is not present, then the replacement data document is processed by the message style sheet to construct the message body.

# <span id="page-52-2"></span>**E.11 <filename>**

The <filename> element is a child of the <attachment> element. The content of the <filename> element is a filename. The filename value is used to assign a filename to a constructed attachment.

# <span id="page-52-3"></span>**E.12 <replacement-data>**

The <replacement-data> element is a child of the <message> element. Its content is used either as a parameter to the style sheet processing the message template, or in the absence of a template, it is processed directly by the message style sheet. The contents of the  $\le$ replacement-data> element are described in [Appendix B, "Replacement Data," on page 39](#page-38-0) and [Appendix C, "Automatic](#page-44-0)  [Replacement Data Items," on page 45](#page-44-0).

# <span id="page-52-4"></span>**E.13 <resource>**

The <resource> element is a child of the <message> element. Its content is treated as the name of a file to be incorporated into the SMTP message a resource for the message body. For example, a .css style sheet for an HTML message body could be supplied as a resource.

#### **<resource> attributes**

**cid:** Specifies the content ID used to refer to the resource in URLs in the message body. For example, if a .css style sheet is the resource, then the cid value might be css-1. In the HTML message body, the following element can be used to refer to the .css style sheet:

<link href="cid:css-1" rel="style sheet" type="text/css">

# <span id="page-52-5"></span>**E.14 <attachment>**

The  $\epsilon$  attachment> element is a child of the  $\epsilon$ mail> element. It can have the same content as <message>, or it can have a filename as content. Zero or more <attachment> elements can appear as children of the <mail> element.

#### **<attachment> attributes**

**mime-type:** Optionally specifies the MIME type of the attachment. If the mime-type attribute is not present, the driver attempts to automatically discover the MIME type.

**language:** Optionally specifies the language of the attachment. If the language attribute is not present, no default is supplied.

# <span id="page-54-0"></span>**Data Flow Scenario for a New Employee**

This section gives a step-by-step examination of the data flow in an example situation when hiring a new employee causes an e-mail message to be sent to the employee's manager. The e-mail message requests that the manager use a URL in the message to enter a room number value for the employee.

The configuration of the Manual Task Service driver is as follows for the example scenario.

- [Section F.1, "Subscriber Channel Configuration," on page 55](#page-54-1)
- [Section F.2, "Publisher Channel Configuration," on page 55](#page-54-2)
- [Section F.3, "Description of Data Flow," on page 55](#page-54-3)

# <span id="page-54-1"></span>**F.1 Subscriber Channel Configuration**

#### **Filter**

**Class:** User

**Attributes:** Given Name, manager, Surname

#### **Policies**

**Create policy:** Requires Given Name, manager, and Surname attributes.

**Command Transformation policy:** Converts the <add> into the <mail> element.

# <span id="page-54-2"></span>**F.2 Publisher Channel Configuration**

**Filter**

**Class:** User

**Attributes:** roomNumber

#### **Policies**

None.

## <span id="page-54-3"></span>**F.3 Description of Data Flow**

In the following list, the most important data items that flow through the process are responder-dn and association. The responder-dn item is used to authenticate the user by entering data through the Web server. The association item identifies the eDirectory object whose data is to be changed.

1. The company hires a new employee. The new employee's data is entered into the company's Human Resource (HR) system.

F

- 2. The Identity Manager driver for the HR system creates a new User object in eDirectory. User attributes include Given Name, Surname, and manager.
- 3. The following <add> event for the new User object is submitted to the Manual Task Service driver Subscriber channel:

```
<nds dtdversion="1.1" ndsversion="8.6">
   <input>
     <add class-name="User" src-dn="\PERIN-TAO\novell\Provo\Joe" src-entry-
id="281002" timestamp="1023314433#2">
       <add-attr attr-name="Surname">
         <value type="string">the Intern</value>
       <add-attr>
       <add-attr attr-name="Given Name">
         <value type="string">Joe</value>
       <add-attr>
       <add-attr attr-name="manager">
         <value type="dn">\PERIN-TAO\novell\Provo\phb</value>
       <add-attr>
     </add>
   </input>
</nds>
```
- a. The Subscriber Command Transformation policy uses the manager DN value to issue a query to eDirectory for the manager's e-mail address and the manager's assistant's DN.
- b. If the manager has an assistant, the Subscriber Command Transformation issues a query to eDirectory for the assistant's e-mail address.
- c. The Subscriber Command Transformation constructs a <mail> element and replaces the <add> command element with the <mail> element.

```
<nds dtdversion="1.1" ndsversion="8.6">
   <input>
     <mail src-dn="\PERIN-TAO\novell\Provo\Joe">
       <to>phb@company.com</to>
       <cc>carol@company.com</cc>
       <bcc>HR@company.com</bcc>
       <reply-to>HR@company.com</reply-to>
       <subject>Room Assignment Needed for: Joe the Intern</subject>
       <message mime-type="text/html">
         <stylesheet>process_template.xsl</stylesheet>
         <template>html_msg_template.xml</template>
         <replacement-data>
           <item name="manager">JStanley</item>
           <item name="given-name">Joe</item>
           <item name="surname">the Intern</item>
           <url-data>
             <item name="file">process_template.xsl</item>
             <url-query>
            <item name="template">form_template.xml</item> 
<item name="responder-dn" protect="yes">\PERIN-TAO\novell\Provo\phb</
item> <item name="responder-dn" protect="yes">\PERIN-
TAO\novell\Provo\carol</item>
<item name="subject-
name">Joe the Intern</item>
            </url-query>
```

```
 </url-data>
         </replacement-data>
         <resource cid="css-1">novdocmain.css</resource>
       </message>
     </mail>
   </input>
</nds>
```
- d. The Manual Task Service driver Subscriber receives the <mail> element from Identity Manager.
- e. The Subscriber generates an association value because the <mail> element has a src-dn attribute.
- f. The Subscriber constructs a replacement data document from the data in the <mail> element for use in constructing the e-mail message. The URL has various data items in the query portion (that portion of the URL that follows the '?' character and is in bold). The Publisher channel Web server uses these data items when the URL is submitted to the Web server as an HTTP GET request.

#### <replacement-data>

```
 <item name="manager">JStanley</item>
   <item name="given-name">Joe</item>
   <item name="surname">the Intern</item>
   <item name="template">form_template.xml</item>
   <item name="responder-dn">\PERIN-TAO\novell\Provo\phb</item>
   <item name="responder-dn">\PERIN-TAO\novell\Provo\carol</item>
   <item name="subject-name">Joe the Intern</item>
   <item name="association">1671b2:ee4246a561:-7fff:192.168.0.1</item>
   <item name="url-base">https://192.168.0.1:8180</item>
   <item name="url-file">process_template.xsl</item>
   <item name="protected-data">
rO0ABXNyABlqYXZheC5jcnlwdG8uU2VhbGVkT2JqZWN0PjY9psO3VHACAARbAA
1lbmNvZGVkUGFyYW1zdAACW0JbABBlbmNyeXB0ZWRDb250ZW50cQB+AAFMAAlw
YXJhbXNBbGd0ABJMamF2YS9sYW5nL1N0cmluZztMAAdzZWFsQWxncQB+AAJ4cH
VyAAJbQqzzF/gGCFTgAgAAeHAAAAAPMA0ECEIBRohGPjxEAgEKdXEAfgAEAAAA
uMSFqzHXwtMx8DkRCzkK1O46sEz1u51o3MDvHn+3+fE6SphHr3Hgjli4Jp3rUk
H7y6dXvcu7iq21Vs+9o6iZVzljTIJX/jjRrVZlR5JOuRNhk8JHFZ8FhgsmiIAH
/Fs61k4WmyEcmYfWmfqfBVeThr3Avwcim6ranS5Mm2U5i9Z/DBR13pIAobMpWY
```

```
kMaz4+G9e6oovBsiPdp6jSPzbFxcgALI2AMBh4hf9jnx7zOU9Uvd9qXtaE2rR0
AANQQkV0ABBQQkVXaXRoTUQ1QW5kREVT</item>
```

```
<item name="url-query">template=form_template.xml&amp;responder-
dn=%5CPERIN-TAO%5Cnovell%5Cprovo%5Cphb& responder-dn=%5CPERIN-
TAO%5Cnovell%5Cprovo%5Ccarol&subject-
```

```
name=Joe+the+Intern&association=1671b2%3Aee4246a561%3A-
7fff%3A192.168.0.1& protected-
```

```
data=rO0ABXNyABlqYXZheC5jcnlwdG8uU2VhbGVkT2JqZWN0PjY9psO3VHACAARbAA1l
bmNvZGVkUGFyYW1zdAACW0JbABBlbmNyeXB0ZWRDb250ZW50cQB%2BAAFMAAlwYXJhbXN
BbGd0ABJMamF2YS9sYW5nL1N0cmluZztMAAdzZWFsQWxncQB%2BAAJ4cHVyAAJbQqzzF%
2FgGCFTgAgAAeHAAAAAPMA0ECEIBRohGPjxEAgEKdXEAfgAEAAAAuMSFqzHXwtMx8DkRC
zkK1O46sEz1u51o3MDvHn%2B3%2BfE6SphHr3Hgjli4Jp3rUkH7y6dXvcu7iq21Vs%2B9
o6iZVzljTIJX%2FjjRrVZlR5JouRNhk8JHFZ8FhgsmiIAH%2FFs61k4WmyEcmYfWmfqfB
VeThr3Avwcim6ranS5Mm2U5i9Z%2FDBR13pIAobMpWYkMaz4%2BG9e6oovBsiPdp6jSPz
bFxcgALI2AMBh4hf9jnx7zOU9Uvd9qXtaE2rR0AANQQkV0ABBQQkVXaXRoTUQ1QW5kREV
T</item>
```

```
 <item name="url">
https://192.168.0.1:8180/
process_template.xsl?template=form_template.xml&responder-
dn=%5CPERIN-TAO%5Cnovell%5CProvo%5Cphb&responder-dn=%5CPERIN-
TAO%5Cnovell%5Cprovo%5Ccarol&subject-
```

```
name=Joe+the+Intern&association=1671b2%3Aee4246a561%3A-
7fff%3A192.168.0.1& protected-
data=rO0ABXNyABlqYXZheC5jcnlwdG8uU2VhbGVkT2JqZWN0PjY9psO3VHACAARbAA1l
bmNvZGVkUGFyYW1zdAACW0JbABBlbmNyeXB0ZWRDb250ZW50cQB%2BAAFMAAlwYXJhbXN
BbGd0ABJMamF2YS9sYW5nL1N0cmluZztMAAdzZWFsQWxncQB%2BAAJ4cHVyAAJbQqzzF%
2FgGCFTgAgAAeHAAAAAPMA0ECEIBRohGPjxEAgEKdXEAfgAEAAAAuMSFqzHXwtMx8DkRC
zkK1O46sEz1u51o3MDvHn%2B3%2BfE6SphHr3Hgjli4Jp3rUkH7y6dXvcu7iq21Vs%2B9
o6iZVzljTIJX%2FjjRrVZlR5JouRNhk8JHFZ8FhgsmiIAH%2FFs61k4WmyEcmYfWmfqfB
VeThr3Avwcim6ranS5Mm2U5i9Z%2FDBR13pIAobMpWYkMaz4%2BG9e6oovBsiPdp6jSPz
bFxcgALI2AMBh4hf9jnx7zOU9Uvd9qXtaE2rR0AANQQkV0ABBQQkVXaXRoTUQ1QW5kREV
</item>
```
</replacement-data>

g. The Subscriber processes html\_msg\_template.xml with process\_template.xsl. The replacement data document is passed as a parameter to the style sheet. The html\_msg\_template.xml document follows. The replacement tokens are replaced by the value of the corresponding <item> elements in the replacement data document.

```
<html xmlns:form="http://www.novell.com/dirxml/manualtask/form">
   <head>
   </head>
   <body>
     <link href="cid:css-1" rel="style sheet" type="text/css"/>
     <sub>0</sub></sub>
     Dear $manager$,
    \langle/p>
     <sub>0</sub></sub>
    This message is to inform you that your new employee <b>>Sgiven-
name$ $surname$</b> has been hired.
    \langle/p>
     < p > Please assign a room number for this individual. Click <a 
href="$url$">Here</a> to do this.
     \langle/p>
      <p>
    Thank you, <br/>br/>
    HR < br / HR Department
     \langle/p>
   </body> 
\langle/html>
```
The generated e-mail document follows. The replacement tokens have been replaced with the values of the corresponding  $\leq$  items elements from the replacement data document.

```
<html>
   <head>
<META http-equiv="Content-Type" content="text/html; charset=UTF-8">
   </head>
   <body>
     <link href="cid:css-1" rel="style sheet" type="text/css">
     <p>
     Dear J Stanley,
    \langle/p>
    \langlen>
    This message is to inform you that your new employee <br/>b>Joe the
Intern</b> has been hired.
    \langle/p>
    <sub>0</sub></sub>
     Please assign a room number for this individual. Click <a
```

```
href="https://192.168.0.1:8180/
process_template.xsl?template=form_template.xml&responder-
dn=%5CPERIN-TAO%5Cnovell%5CProvo%5Cphb&responder-dn=%5CPERIN-
TAO%5Cnovell%5CProvo%5Ccarol&subject-
name=Joe+the+Intern&association=45f0e3%3Aee45e07709%3A-
7fff%3A192.168.0.1&protected-
data=rO0ABXNyABlqYXZheC5jcnlwdG8uU2VhbGVkT2JqZWN0PjY9psO3VHACAARbAA1l
bmNvZGVkUGFyYW1zdAACW0JbABBlbmNyeXB0ZWRDb250ZW50cQB%2BAAFMAAlwYXJhbXN
BbGd0ABJMamF2YS9sYW5nL1N0cmluZztMAAdzZWFsQWxncQB%2BAAJ4cHVyAAJbQqzzF%
2FgGCFTgAgAAeHAAAAAPMA0ECIr9Z1iG%2BO3BAgEKdXEAfgAEAAAAuMU%2FSoFRkebvh
2d5SqalF91ttjRY5lyyW5%2B%2FFIfOuDdYikYiDbOJb6607S0dPHjQzeVgu6ptIvGqaE
QOEjBjDkY%2Bi4VoVjUSXS3a8fiXB8moMdPtLJ%2FGyE8QiwbT4xbkQy48i02k99F2vGm
lenRpSP6dD31kZl3dpJ0mGgq2yL%2FeFaynKyqnjkHLMexcqD8WlVooaRl1k2RPk5vDYv
C8o2bn22OKKbOnSRM5YlPS0iWzxo0JVcnVVyt0AANQQkV0ABBQQkVXaXRoTUQ1QW5kREV
T">Here</a> to do this.
    \langle/p>
    \langlen>
     Thank you,<br>
     HR<br>
     HR Department
    \langle/p>
   </body> 
</html>
```
- 
- h. The SMTP e-mail message is sent to the manager and to the manager's assistant.
- i. The Subscriber returns an XML document containing a <status> element and an <addassociation> element to Identity Manager.
- 4. The manager opens the e-mail message and clicks the *Click here* link.
- 5. The manager's Web browser submits the URL to the Publisher channel Web server as an HTTP GET request.
	- a. The Web server constructs the following replacement data document. Most of the data items come from the query portion of the URL. The exceptions are the automatically generated items url and url-base.

```
<replacement-data>
   <item name="association">45f0e3:ee45e07709:-7fff:192.168.0.1</item>
   <item name="protected-
data">rO0ABXNyABlqYXZheC5jcnlwdG8uU2VhbGVkT2JqZWN0PjY9psO3VHACAARbAA1
lbmNvZGVkUGFyYW1zdAACW0JbABBlbmNyeXB0ZWRDb250ZW50cQB+AAFMAAlwYXJhbXNB
bGd0ABJMamF2YS9sYW5nL1N0cmluZztMAAdzZWFsQWxncQB+AAJ4cHVyAAJbQqzzF/
gGCFTgAgAAeHAAAAAPMA0ECIr9Z1iG+O3BAgEKdXEAfgAEAAAAuMU/
SoFRkebvh2d5SqalF91ttjRY5lyyW5+/
FifOuDdYikYiDbOJb6607S0dPHjQzeVgu6ptIvGqaEQOEjBjDkY+i4VoVjUSXS3a8fiXB
8moMdPtLJ/GyE8QiwbT4xbkQy48i02k99F2vGmlenRpSP6dD31kZl3dpJ0mGgq2yL/
eFaynKyqnjkHLMexcqD8WlVooaRl1k2RPk5vDYvC8o2bn22OKKbOnSRM5YlPS0iWzxo0J
VcnVVyt0AANQQkV0ABBQQkVXaXRoTUQ1QW5kREVT</item>
   <item name="template">form_template.xml</item>
   <item name="responder-dn">\PERIN-TAO\novell\Provo\phb</item>
   <item name="responder-dn">\PERIN-TAO\novell\Provo\carol</item>
```

```
 <item name="subject-name">Joe the Intern</item>
```

```
<item name="url-base">https://192.168.0.1:8180</item>
```

```
\text{time} name="url">https://192.168.0.1:8180</item>
```

```
</replacement-data>
```
The Web server processes the form\_templates.xml document with the process\_template.xsl style sheet. Replacement tokens and action elements are in bold. Note that various data items are placed in hidden INPUT elements so that the data items are passed to the Web server as part of the HTML POST data.

In addition, there is a  $\text{Squery:roomNumber}\$ ; replacement token, which retrieves the current value of the employee's roomNumber attribute (if any).

```
<html xmlns:form="http://www.novell.com/dirxml/manualtask/form">
   <head>
      <title>Enter room number for $subject-name$</title>
   </head>
   <body>
      <link href="novdocmain.css" rel="style sheet" type="text/css"/>
     \braket{\text{br}} <br/> <br/> <br/> <br/> <br/> <br/> <br/> <br/> <br/> <br/> <br/> <br/> <br/> <br/> <br/> <br/> <br/> <br/> <br/> <br/> <br/> <br/> <br/> <br/> <br/> <br/> <br/> <br/> <br/> <br/> <br/> <br/> <br/> <br/> <br/> 
      <form class="myform" METHOD="POST" ACTION="$url-base$/
process_template.xsl">
           <table cellpadding="5" cellspacing="10" border="1" 
align="center">
             <tr><td>
             <input TYPE="hidden" name="template" value="post_form.xml"/>
             <input TYPE="hidden" name="subject-name" value="$subject-
name$"/>
             <input TYPE="hidden" name="association" 
value="$association$"/>
             <input TYPE="hidden" name="response-style sheet" 
value="process_template.xsl"/>
             <input TYPE="hidden" name="response-template" 
value="post_response.xml"/>
             <input TYPE="hidden" name="auth-style sheet" 
value="process_template.xsl"/>
             <input TYPE="hidden" name="auth-template" 
value="auth_response.xml"/>
            <input TYPE="hidden" name="protected-data" value="$protected-
data$"/>
             <form:if-single-item name="responder-dn"> 
              You are:<br/>
              <input TYPE="hidden" name="responder-dn" value="$responder-
dn\sin/>
               $responder-dn$
             </form:if-single-item> <form:if-multiple-items 
name="responder-dn">
               Indicate your identity:<br/>
               <form:menu name="responder-dn"/> </form:if-
multiple-items>
          \langle t \, \text{d} \rangle <tr><td> 
           Enter your password: <br/> <br/>the name="password"
TYPE="password" SIZE="20" MAXLENGTH="40"/>
         \langle t \rangle <tr><td> 
            Enter room number for $subject-name$:<br/>>hr/>
             <input TYPE="text" NAME="room-number" SIZE="20" 
MAXLENGTH="20" value="$query:roomNumber$"/>
         \langle t \, \text{d} \rangle </t \langle t \, \text{d} \rangle <tr><td>
```

```
 <input TYPE="submit" value="Submit"/> <input TYPE="reset" 
value="Clear"/>
          \langle t \, \text{d} \rangle </table> 
      </form>
   </body> 
\langle/html>
```
The following HTML page is the result:

```
<html>
   <head>
<META http-equiv="Content-Type" content="text/html; charset=UTF-8">
     <title>Enter room number for Joe the Intern</title>
   </head>
   <body>
     <link href="novdocmain.css" rel="style sheet" type="text/css">
    <br>>
shr><br>>
shr><br>>
shr><br>>
shr><br>>
shr><br>><br>
shr><br>><br>
shr><br>><br</>
shr><br>><br</>
d<br/>
d<br/>
d<br/>\frac{1}{2}<form class="myform" METHOD="POST" ACTION="https://192.168.0.1:8180/
process_template.xsl">
<table cellpadding="5" cellspacing="10" border="1" align="center">
<tr>
<td>
     <input TYPE="hidden" name="template" value="post_form.xml">
     <input TYPE="hidden" name="subject-name" value="Joe the Intern">
     <input TYPE="hidden" name="association" value="45f0e3:ee45e07709:-
7fff:192.168.0.1">
     <input TYPE="hidden" name="response-style sheet" 
value="process_template.xsl">
     <input TYPE="hidden" name="response-template" 
value="post_response.xml">
     <input TYPE="hidden" name="auth-style sheet" 
value="process_template.xsl">
     <input TYPE="hidden" name="auth-template" 
value="auth_response.xml">
     <input TYPE="hidden" name="protected-data" 
value="rO0ABXNyABlqYXZheC5jcnlwdG8uU2VhbGVkT2JqZWN0PjY9psO3VHACAARbAA
1lbmNvZGVkUGFyYW1zdAACW0JbABBlbmNyeXB0ZWRDb250ZW50cQB+AAFMAAlwYXJhbXN
BbGd0ABJMamF2YS9sYW5nL1N0cmluZztMAAdzZWFsQWxncQB+AAJ4cHVyAAJbQqzzF/
gGCFTgAgAAeHAAAAAPMA0ECIr9Z1iG+O3BAgEKdXEAfgAEAAAAuMU/
SoFRkebvh2d5SqalF91ttjRY5lyyW5+/
FIfOuDdYikYiDbOJb6607S0dPHjQzeVgu6ptIvGqaEQOEjBjDkY+i4VoVjUSXS3a8fiXB
8moMdPtLJ/GyE8QiwbT4xbkQy48i02k99F2vGmlenRpSP6dD31kZl3dpJ0mGgq2yL/
eFaynKyqnjkHLMexcqD8WlVooaRl1k2RPk5vDYvC8o2bn22OKKbOnSRM5YlPS0iWzxo0J
VcnVVyt0AANQQkV0ABBQQkVXaXRoTUQ1QW5kREVT">
     Indicate your identity:<br>
     <SELECT name="responder-dn">
          <OPTION selected>\PERIN-TAO\novell\Provo\phb</OPTION>
          <OPTION>\PERIN-TAO\novell\Provo\carol</OPTION>
     </SELECT>
\langle t \rangle\langletr>
<tr>
<sub>td</sub></sub>
     Enter your password: <br>
     <input name="password" TYPE="password" SIZE="20" MAXLENGTH="40">
\langle td>
\langletr>
<tr>
```

```
2+4 Enter room number for Joe the Intern:<br>
     <input TYPE="text" NAME="room-number" SIZE="20" MAXLENGTH="20" 
value="">
\langle t \rangle\epsilon/tr>
2+rs<td>
     <input TYPE="submit" value="Submit"> <input TYPE="reset" 
value="Clear">
</td>
\epsilon/tr>
\langletable>
</form>
</body> 
</html>
```
- b. The manager selects his or her eDirectory DN from the Web page menu, enters the password, enters the room number for the new employee, and clicks *Submit*.
- c. The Web browser submits an HTTP POST request to the Web server.
- d. The Web server constructs the following replacement data document from the POST data. Note the data that was in the various hidden <INPUT> elements.

```
<replacement-data>
```

```
<item name="room-number">cubicle 1234</item>
   <item name="template">post_form.xml</item>
   <item name="response-template">post_response.xml</item>
  <item name="auth-template">auth_response.xml</item>
   <item name="association">45f0e3:ee45e07709:-7fff:192.168.0.1</item>
   <item name="password" is-sensitive="true"><!-content suppressed ?</
item>
   <item name="protected-
data">rO0ABXNyABlqYXZheC5jcnlwdG8uU2VhbGVkT2JqZWN0PjY9psO3VHACAARbAA1
lbmNvZGVkUGFyYW1zdAACW0JbABBlbmNyeXB0ZWRDb250ZW50cQB+AAFMAAlwYXJhbXNB
bGd0ABJMamF2YS9sYW5nL1N0cmluZztMAAdzZWFsQWxncQB+AAJ4cHVyAAJbQqzzF/
gGCFTgAgAAeHAAAAAPMA0ECIr9Z1iG+O3BAgEKdXEAfgAEAAAAuMU/
SoFRkebvh2d5SqalF91ttjRY5lyyW5+/
FifOuDdYikYiDbOJb6607S0dPHjQzeVgu6ptIvGqaEQOEjBjDkY+i4VoVjUSXS3a8fiXB
8moMdPtLJ/GyE8QiwbT4xbkQy48i02k99F2vGmlenRpSP6dD31kZl3dpJ0mGgq2yL/
eFaynKyqnjkHLMexcqD8WlVooaRl1k2RPk5vDYvC8o2bn22OKKbOnSRM5YlPS0iWzxo0J
VcnVVyt0AANQQkV0ABBQQkVXaXRoTUQ1QW5kREVT</item>
   <item name="responder-dn">\PERIN-TAO\novell\Provo\phb</item>
   <item name="auth-style sheet">process_template.xsl</item>
   <item name="response-style sheet">process_template.xsl</item>
   <item name="subject-name">Joe the Intern</item>
  \text{time} name="url-base">https://192.168.0.1:8180</item>
  \text{time} = \text{curl}">https://192.168.0.1:8180</item>
</replacement-data>
```
- e. The Web server verifies that the value of item responder-dn matches a responder-dn value contained in the protected data. If the value does not match, the Web server aborts the request. If the value does match, processing continues.
- f. The Web server submits a <check-object-password> XDS request to Identity Manager on the Publisher channel to authenticate the user submitting the HTTP POST request.

```
<nds dtdversion="1.0" ndsversion="8.6">
   <source>
     <product build="20020606_0824" instance="Manual Task Service 
Driver" version="1.1a">DirXML Manual Task Service Driver</product>
     <contact>Novell, Inc.</contact>
   </source>
   <input>
     <check-object-password dest-dn="\PERIN-TAO\novell\Provo\phb" 
event-id="chkpwd">
       <password><!-- content suppressed --></password>
     </check-object-password>
   </input>
</nds>
```
- g. Identity Manager returns <status level="success">. If Identity Manager returns other than success, then the templates specified by the data item auth\_template and the style sheet specified by the data item auth\_stylesheet are used to construct a Web page that is returned as the result of the POST.
- h. The Web server processes the post\_form.xml template with the process\_template.xsl style sheet to generate an XDS document.

```
<nds>
   <input>
     <modify class-name="User" src-dn="not-applicable" event-
id="wfmod">
       <association>$association$</association>
       <modify-attr attr-name="roomNumber">
         <remove-all-values/>
         <add-value>
          <value>$room-number$</value>
         </add-value>
       </modify-attr>
     </modify>
   </input>
</nds>
```
i. The Publisher submits the created XDS document to Identity Manager.

```
<nds>
   <input>
     <modify class-name="User" src-dn="not-applicable" event-
id="wfmod">
       <association>45f0e3:ee45e07709:-7fff:192.168.0.1</association>
       <modify-attr attr-name="roomNumber">
         <remove-all-values/>
         <add-value>
           <value>cubicle 1234</value>
         </add-value>
       </modify-attr>
     </modify>
   </input>
</nds>
```
j. Identity Manager returns a result document.

```
<nds dtdversion="1.1" ndsversion="8.6">
   <source>
     <product version="2.0">Identity Manager</product>
     <contact>Novell, Inc.</contact>
   </source>
   <output>
     <status event-id="wfmod" level="success"></status>
   </output>
</nds>
```
k. The Web server adds the replacement data item post-status (and possibly the replacement data item post-status-message) to the replacement data document.

```
<replacement-data>
     <item name="room-number">cubicle 1234</item>
     <item name="template">post_form.xml</item>
     <item name="response-template">post_response.xml</item>
    <item name="auth-template">auth_response.xml</item>
     <item name="association">45f0e3:ee45e07709:-7fff:192.168.0.1</item>
     <item name="password" is-sensitive="true"><!-content suppressed ?</
  item>
     <item name="protected-
  data">rO0ABXNyABlqYXZheC5jcnlwdG8uU2VhbGVkT2JqZWN0PjY9psO3VHACAARbAA1
  lbmNvZGVkUGFyYW1zdAACW0JbABBlbmNyeXB0ZWRDb250ZW50cQB+AAFMAAlwYXJhbXNB
  bGd0ABJMamF2YS9sYW5nL1N0cmluZztMAAdzZWFsQWxncQB+AAJ4cHVyAAJbQqzzF/
  gGCFTgAgAAeHAAAAAPMA0ECIr9Z1iG+O3BAgEKdXEAfgAEAAAAuMU/
  SoFRkebvh2d5SqalF91ttjRY5lyyW5+/
  FifOuDdYikYiDbOJb6607S0dPHjQzeVgu6ptIvGqaEQOEjBjDkY+i4VoVjUSXS3a8fiXB
  8moMdPtLJ/GyE8QiwbT4xbkQy48i02k99F2vGmlenRpSP6dD31kZl3dpJ0mGgq2yL/
  eFaynKyqnjkHLMexcqD8WlVooaRl1k2RPk5vDYvC8o2bn22OKKbOnSRM5YlPS0iWzxo0J
  VcnVVyt0AANQQkV0ABBQQkVXaXRoTUQ1QW5kREVT</item>
     <item name="responder-dn">\PERIN-TAO\novell\Provo\phb</item>
     <item name="auth-style sheet">process_template.xsl</item>
     <item name="response-style sheet">process_template.xsl</item>
     <item name="subject-name">Joe the Intern</item>
    <item name="url-base">https://192.168.0.1:8180</item>
     <item name="url">https://192.168.0.1:8180</item>
     <status event-id="" level="success"></status>
     <item name="post-status">success</item>
  </replacement-data>
l. The Web server processes the post_response.xml template with the 
  process_template.xsl style sheet.
  <htm xmlns:form="http://www.novell.com/dirxml/manualtask/form">
     <head>
        <title>Result of post for $subject-name$</title>
     </head>
     <body>
        <link href="novdocmain.css" rel="style sheet" type="text/css"/>
       \braket{\text{br}} <br/> <br/> <br/> <br/> <br/> <br/> <br/> <br/> <br/> <br/> <br/> <br/> <br/> <br/> <br/> <br/> <br/> <br/> <br/> <br/> <br/> <br/> <br/> <br/> <br/> <br/> <br/> <br/> <br/> <br/> <br/> <br/> <br/> <br/> <br/> 
        <table class="formtable" cellpadding="5" cellspacing="20" 
  border="1" align="center">
          <tr>
            <td>
              DirXML reported status = $post-status$
```

```
</td>
      \langle/tr>
<form:if-item-exists name="post-status-message">
       <tr>
```

```
 <td>
            Status message was: $post-status-message$
         \lt/\text{td}\langletr>
</form:if-item-exists>
     </table> 
   </body> 
</html>
```
m. The resulting Web page is returned as the result of the HTTP POST. The second row of the table is not present because the post-status-message referred to by the <form:if-itemexists> element is not present in the replacement data document.

```
<html>
   <head>
<META http-equiv="Content-Type" content="text/html; charset=UTF-8">
     <title>Result of post for Joe the Intern</title>
   </head>
   <body>
     <link href="novdocmain.css" rel="style sheet" type="text/css">
    <br>>>>>>>>>>>>>>>>+br>
     <table class="formtable" cellpadding="5" cellspacing="20" 
border="1" align="center">
       <tr>
         <sub>td</sub></sub>
            DirXML reported status = success
         \langle t \rangle\langletr>
     </table> 
   </body> 
</html>
```
# <span id="page-66-0"></span><sup>G</sup>**Custom Element Handlers for the Subscriber Channel**

The driver provides an extension mechanism for sending user notifications using methods other than the Simplified Mail Transport Protocol (SMTP). For example, a customer might have a need to send notifications using the Messaging Application Programming Interface (MAPI) rather than using SMTP.

To use a mechanism other than SMTP for sending notifications, you must write a Java class to handle a custom XML element that is submitted on the driver's Subscriber channel.

The Java custom element handler must implement the

com.novell.nds.dirxml.driver.manualtask.CommandHandler Java interface. The name of the custom element class is specified in the Additional Handlers item found in the Subscriber configuration parameters.

When the Subscriber channel encounters a command element, it looks in its table of handlers. When it finds a handler that reports that it handles the command element, the command element is passed to the handler. The handler then performs any processing required.

There are two built-in command element handlers in the driver: a handler for  $\langle$ mail> elements and a handler for sadd> elements

The custom command element definition is up to the author of the custom handler. A reasonable place to start in designing the custom command element is the design of the <mail> element.

The custom elements are created by policies on the Subscriber channel in the same fashion that the <mail> element is created.

The documentation for com.novell.nds.dirxml.driver.manualtask.CommandHandler and the documentation for many utility and support classes are found in the javadocs that ship with the driver. The javadocs are found in the file named manual\_task\_docs.zip in the distribution image.

- [Section G.1, "Constructing URLs for Use with the Publisher Channel Web Server," on page 67](#page-66-1)
- [Section G.2, "Constructing Message Documents by Using Stylesheets and Template](#page-67-0)  [Documents," on page 68](#page-67-0)
- [Section G.3, "SampleCommandHandler.java," on page 68](#page-67-1)

## <span id="page-66-1"></span>**G.1 Constructing URLs for Use with the Publisher Channel Web Server**

To securely use the driver's Publisher channel Web server, it is necessary to use utility classes to construct the URL that is to be included with a notification message. The com.novell.nds.dirxml.driver.manualtask.URLData is designed for this task.

The sample code found in [SampleCommandHandler.java](#page-67-1) illustrates this process.

## <span id="page-67-0"></span>**G.2 Constructing Message Documents by Using Stylesheets and Template Documents**

It is convenient to use the same method to construct documents that the SMTP handler uses, which is a combination of style sheets, template documents, and replacement data. To do this, you must obtain the style sheets and template documents, and invoke the style sheet processor programmatically.

The sample code found in [SampleCommandHandler.java](#page-67-1) illustrates this process.

# <span id="page-67-1"></span>**G.3 SampleCommandHandler.java**

Source code for a sample custom command handler is included with the driver distribution. The source code is found in the manual\_task\_docs.zip file in the distribution image.

The handler is implemented in the

com.novell.nds.dirxml.driver.manualtask.samples.SampleCommandHandler class.

The sample handler simply generates a document using style sheets and templates and writes the resulting document to a file.

## <span id="page-67-2"></span>**G.3.1 Compiling the SampleCommandHandler Class**

You can use any Java 2 compiler to compile the SampleCommandHandler class. You must place nxsl.jar, dirxml.jar, collections.jar, and ManualTaskServiceBase.jar in the Java compiler classpath.

## <span id="page-67-3"></span>**G.3.2 Trying the SampleCommandHandler Class**

Start by importing the Room Number sample configuration for the driver.

Compile the SampleCommandHandler class and place the resulting class file in a .jar file. Place the .jar file in the DirXML .jar file directory appropriate to the platform on which you are running the driver.

Add the following XML element under the <subscriber-options> element found in the Driver Parameters XML section of the driver properties:

<output-path display-name="Sample Output Path"></output-path>

Edit the Driver Parameters. In the item labeled Sample Output Path, place a path to a directory in which the SampleCommandHandler will write its created documents. In the item labeled Additional Handlers, add the string

com.novell.nds.dirxml.driver.manualtask.samples.SampleCommandHandler.

Replace the Subscriber channel command transformation policy with CommandXform.xsl which is found in the same directory as the SampleCommandHandler. java file.

Create a User object and add a manager reference to the User object. If the manager has an e-mail address value, then a <sample> command element is sent to the Subscriber and the SampleCommandHandler writes a file in the location you specified above.

# <span id="page-68-0"></span>**Custom Servlets for the Publisher Channel**

The driver provides an extension mechanism through which additional functionality can be added to the Publisher channel Web server. Custom servlets can be loaded by the Publisher by specifying the name of the servlet classes in the Driver configuration item labeled Additional Servlets.

- [Section H.1, "Using the Publisher Channel," on page 69](#page-68-1)
- [Section H.2, "Authentication," on page 69](#page-68-2)
- [Section H.3, "SampleServlet.java," on page 69](#page-68-3)

## <span id="page-68-1"></span>**H.1 Using the Publisher Channel**

If a custom servlet needs to submit data to Identity Manager, the servlet must use the driver's Publisher channel. The com.novell.nds.dirxml.driver.manualtask.ServletRegistrar and com.novell.nds.dirxml.driver.manualtask.PublisherData classes are supplied to facilitate this. The sample code found in [SampleServlet.java](#page-68-3) illustrates this process.

# <span id="page-68-2"></span>**H.2 Authentication**

A custom servlet must authenticate users that are submitting information. The sample code found in [SampleServlet.java i](#page-68-3)llustrates this process. However, the type of authentication performed using the <check-object-password> element does not check eDirectory rights. Changes submitted on the Publisher channel are allowed if the Driver object has rights to perform the changes, regardless of whether the user submitting the changes has rights or not.

If you are using a URL generated by a command handler on the Subscriber channel, you must use the com.novell.nds.dirxml.driver.manualtask.URLData class to validate the URL to ensure that the responder-dn data item has not been tampered with. See the Javadocs for information on accomplishing this.

# <span id="page-68-3"></span>**H.3 SampleServlet.java**

Source code for a sample servlet is included with the driver distribution. The source code is found in the file manualtask\_driver\_docs.zip in the distribution image.

The servlet is implemented in the com.novell.nds.dirxml.driver.manualtask.samples.SampleServlet class.

The sample servlet accepts an HTTP GET request for any resource ending in .sample. The query string of the HTTP URL must contain a dest-dn item, an attr-name item, and a value item.

The servlet authenticates the user, then submits a modify request to Identity Manager via the driver's Publisher channel.

H

## <span id="page-69-0"></span>**H.3.1 Compiling the SampleServlet Class**

You can use any Java 2 compiler to compile the SampleServlet class. You must place nxsl.jar, dirxml.jar, collections.jar, and ManualTaskServiceBase.jar in the Java compiler classpath.

### <span id="page-69-1"></span>**H.3.2 Trying the SampleServlet Class**

Start by importing the Room Number sample configuration for the driver.

Compile the SampleServlet class and place the resulting class file in a .jar file. Place the .jar file in the DirXML  $\cdot$  jar file directory appropriate to the platform on which you are running the driver.

Edit the Driver Parameters. In the item labeled Additional Servlets, add the string com.novell.nds.dirxml.driver.manualtask.samples.SampleServlet.

Add Telephone Number to the Publisher channel filter.

Submit the following URL in a browser (assuming the browser is running on the same machine as the driver):

https:localhost:8180/1.sample?dest-dn=username.container&attrname=Telephone%20Number&value=555-1212

Replace *username.container* with the DN of a user in your tree.